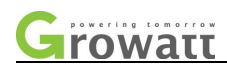

# SPH10000TL3 BH-UP

**Technical** Guidance for Customer Service

# SPH10000TL3 BH-UP series

Technical guidance for customer service Document number: TH-XXX-00

# **Formulate**: **Hongfei Zhao** Audit: Ruidong Wang **Ratify**: **Zhigang liao**

FOMULATE DATE: 2021-4-30 Effective date: 2021-4-30

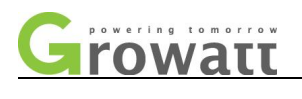

# **Change record**

\*\*The number of editions after version 00 is 01, 02, 03...\*\*

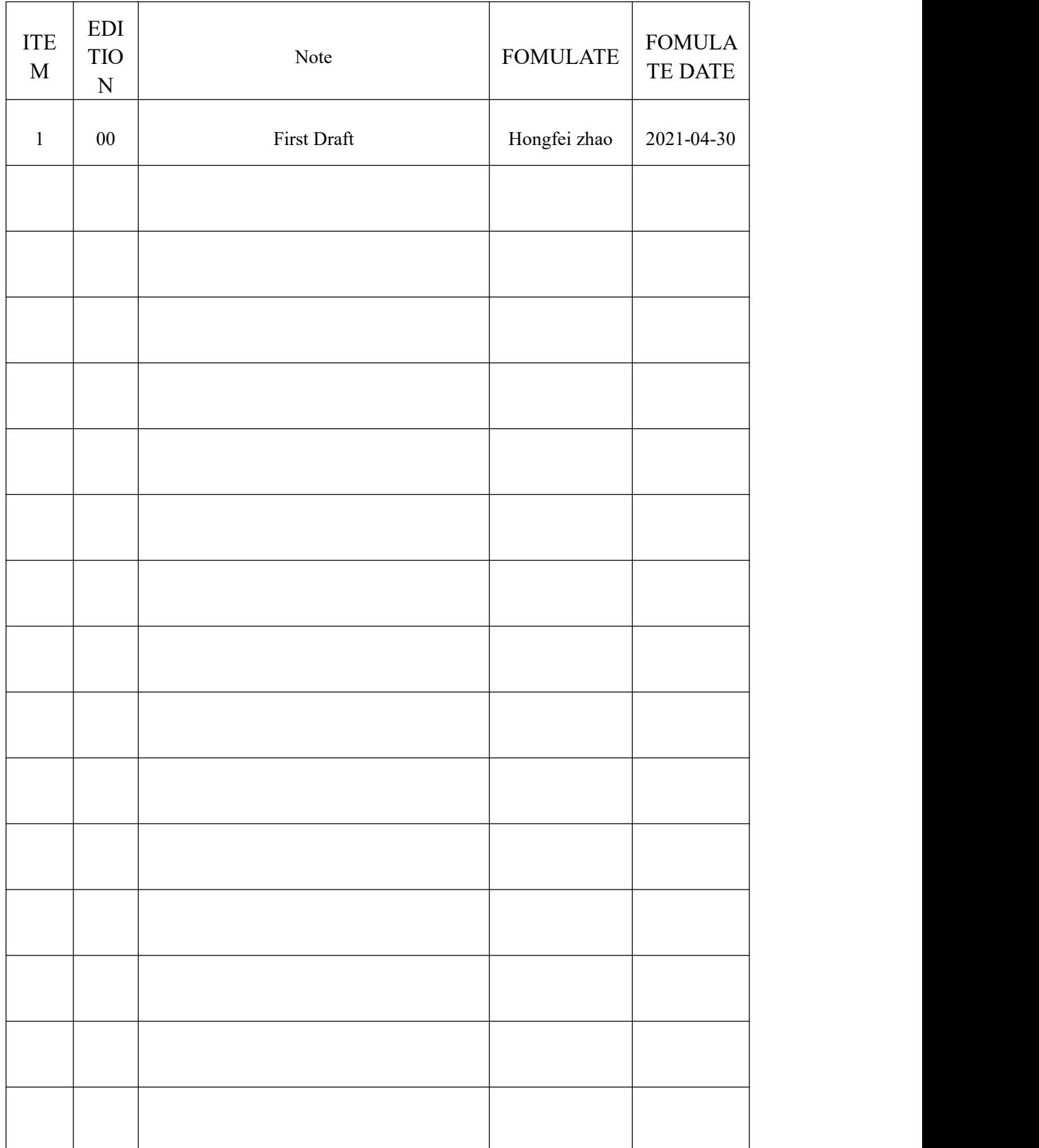

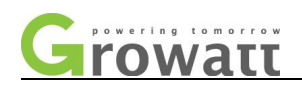

## **Content**

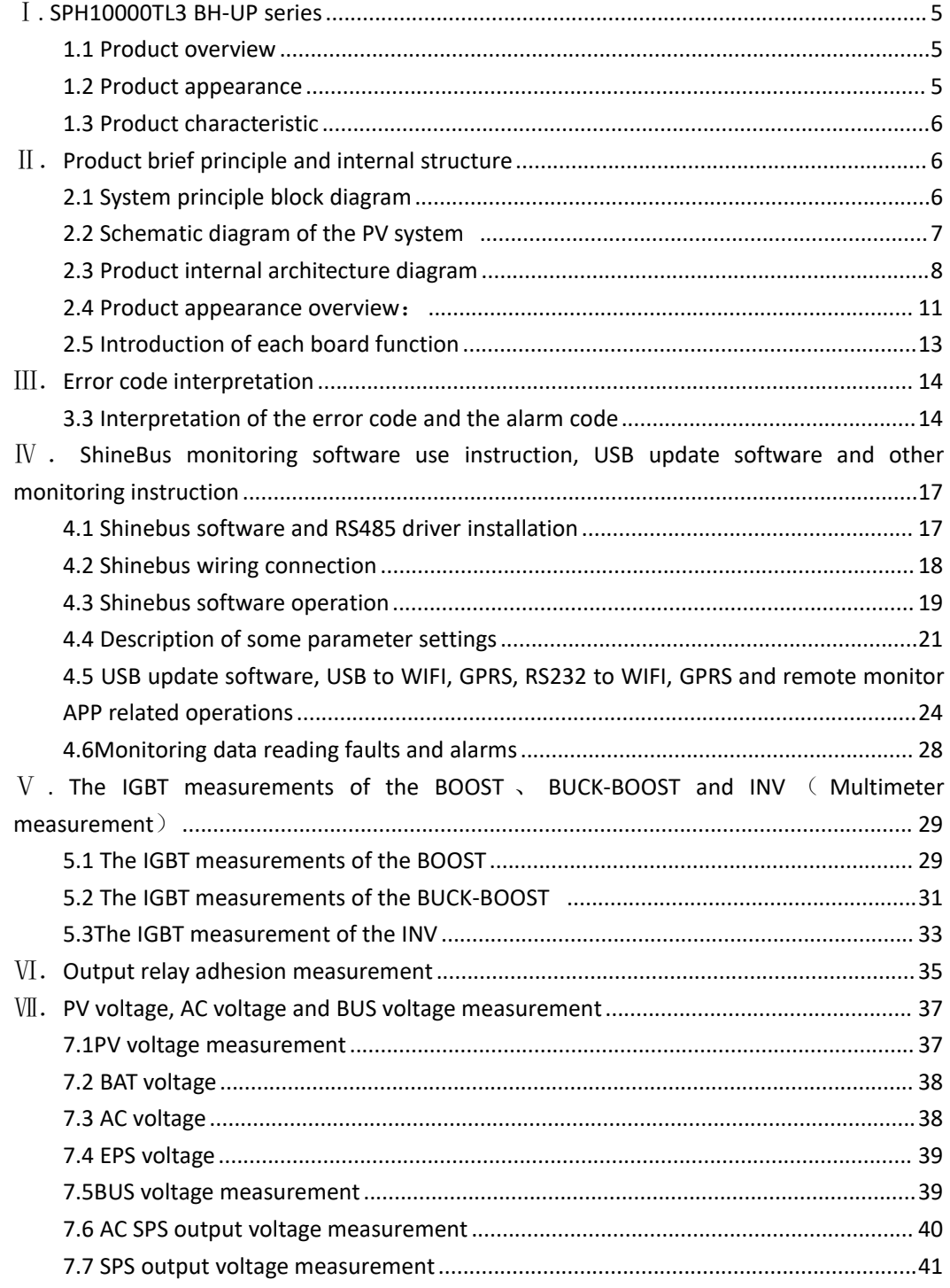

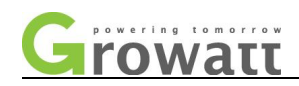

# <span id="page-4-0"></span>**Ⅰ. SPH10000TL3 BH-UP Series**

#### <span id="page-4-1"></span>**1.1 Product overview**

SPH 4000-10000TL3 BH-UP three-phase on grid machine is an upgrade version of the SPH 4000-10000TL3 BH. Main new functions: The parallel off-grid switching time is less than 10mS, realize uninterrupted power switching of off-grid; Three-phase power can be unbalanced output, can be loaded with single phase; Each phase/sum power control can be set, phase-level power regulation, maximum spontaneous self-use; DC/AC PV has a maximum board of 1.5 times; compatible with ZTE Pineng and ARK-2.5H batteries.

This range includes SPH4000TL3 BH-UP, SPH5000TL3 BH-UP, SPH6000TL3 BH-UP, SPH7000TL3 BH-UP, SPH8000TL3 BH-UP 和 SPH10000TL3 BH-UP, the corresponding ratings (maximum power) are 4000W, 5000W, 6000W, 7000W, 8000W and 10000W.

# <span id="page-4-2"></span>**1.2 Product appearance**

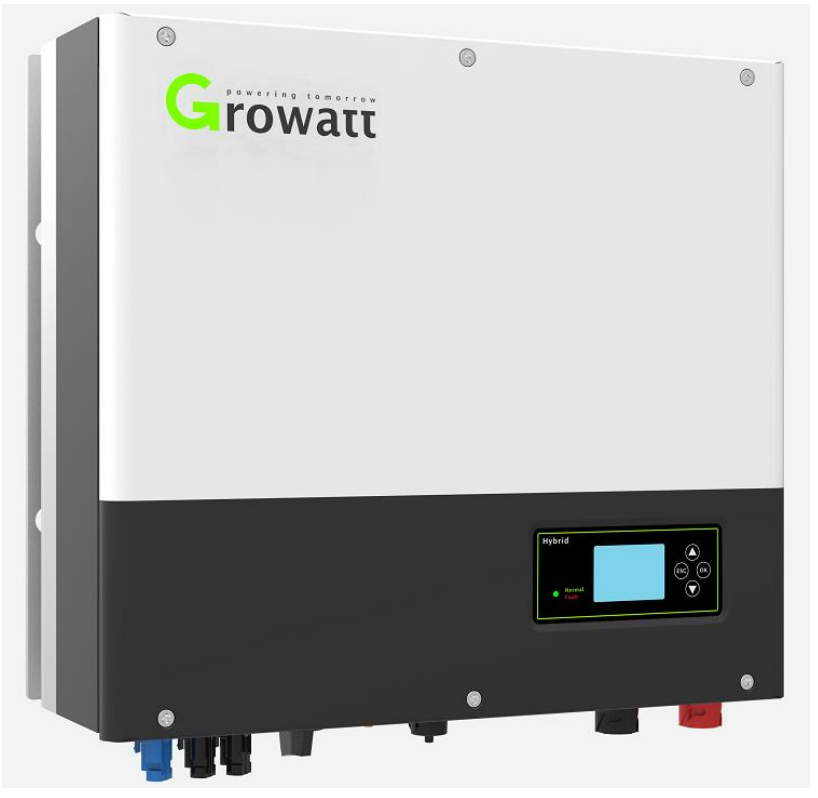

SPH 4000-10000TL3 BH-UP series product appearance

#### <span id="page-4-3"></span>**1.3 Product characteristic**

 Human-computer interaction, LCD display, rich man-machine function interface, physical button operation;

 $-5-$ 

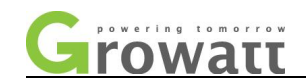

- Operation mode, battery first, power grid priority, load priority optional, three time period can be set;
- Battery communication, CAN and RS485 optional;
- Off-grid function and off-grid automatic identification, support for three-phase 100% unbalanced input;
- Intelligent monitoring, WiFi-X/Shinelink/GPRS/APP/Shineserver, support remote setup and upgrade;
- Program upgrade, support USB rapid upgrade; fast response, rapid tracking current and identification, responding to changes in PV energy within 1s.

# **Ⅱ. Product brief principle and internal structure**

#### <span id="page-5-0"></span>**2.1 System principle blockdiagram**

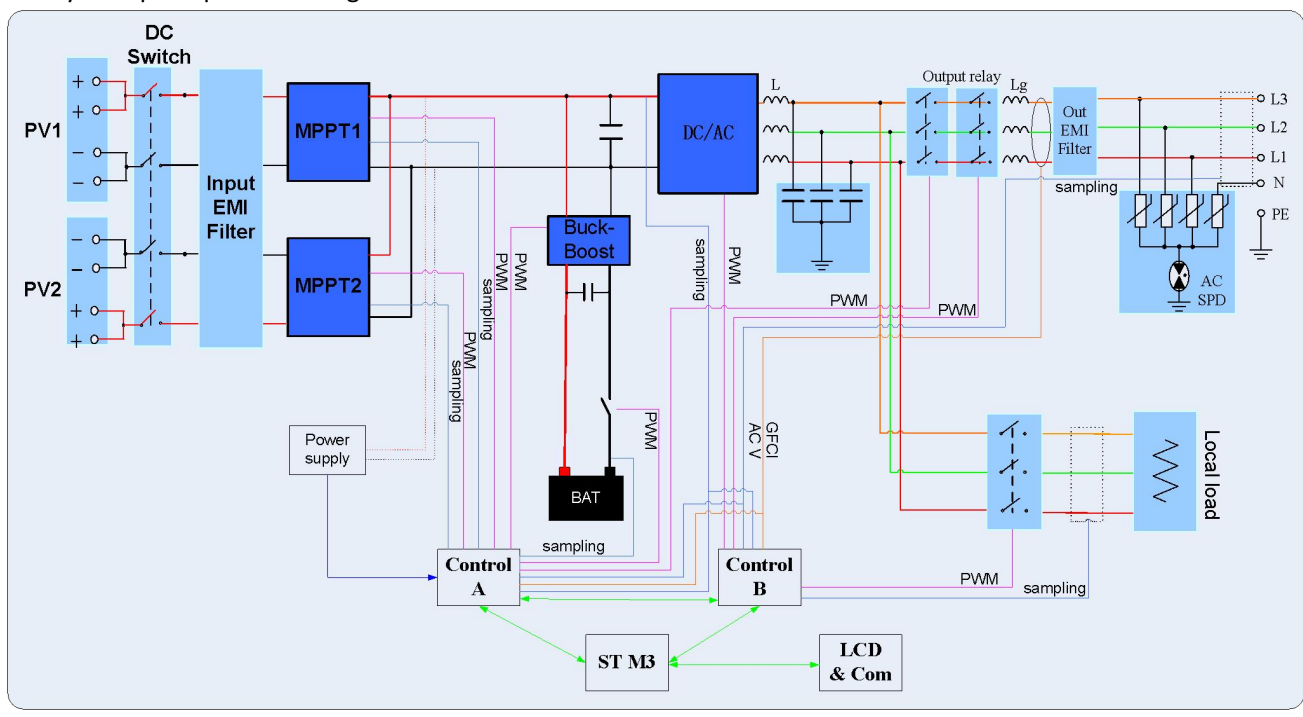

The system principle block diagram is as follows:

2.1 System block diagram

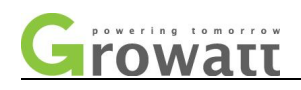

## <span id="page-6-0"></span>**2.2 Schematic diagram of the photovoltaic system**

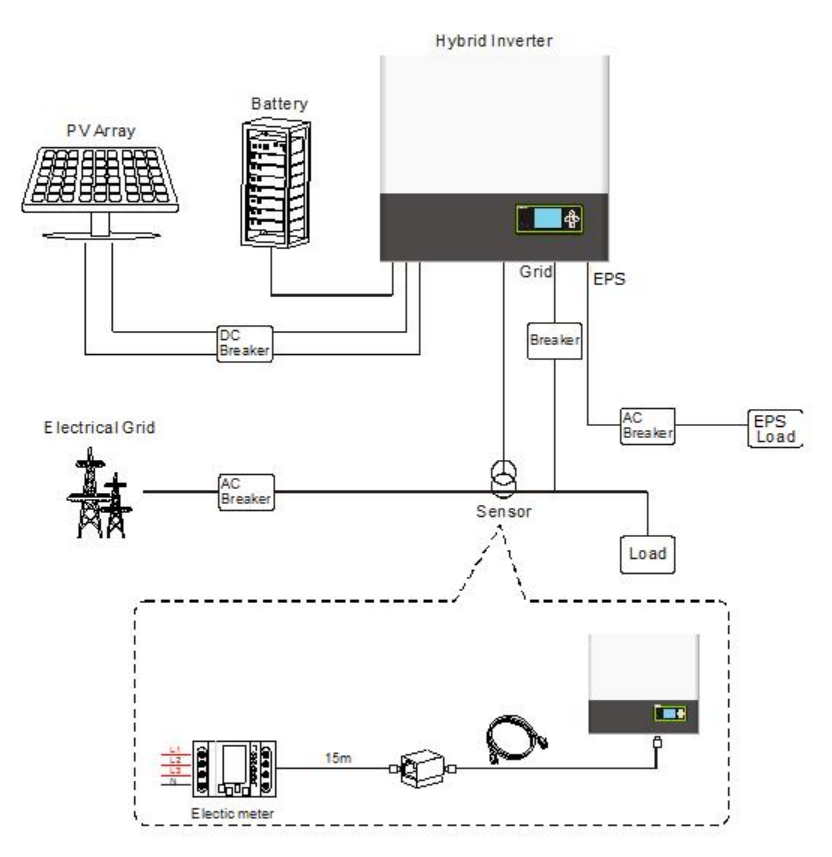

2.2 Schematic diagram of the photovoltaic system

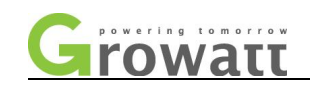

<span id="page-7-0"></span>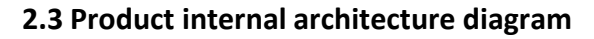

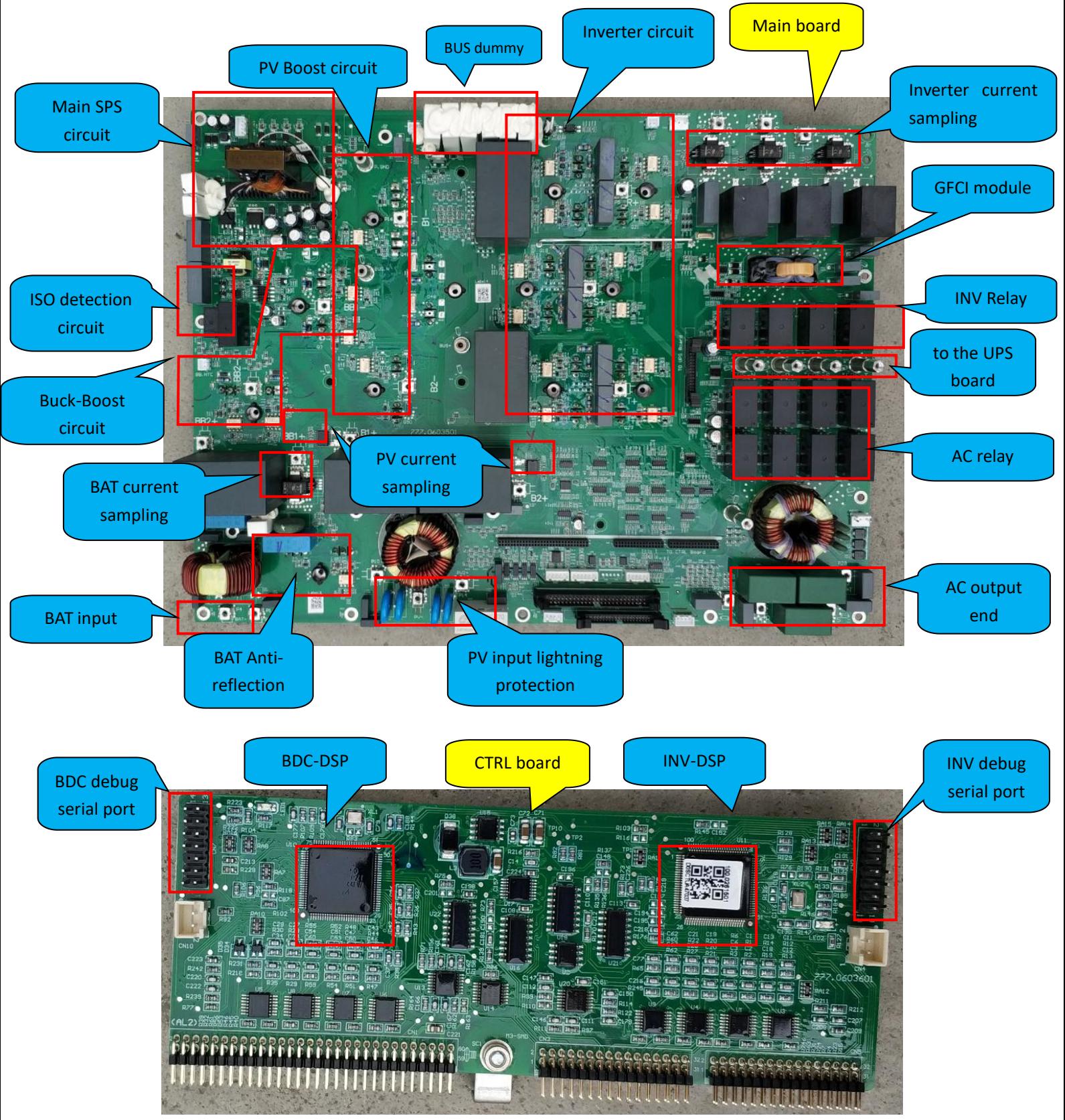

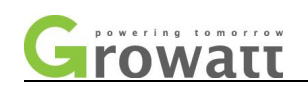

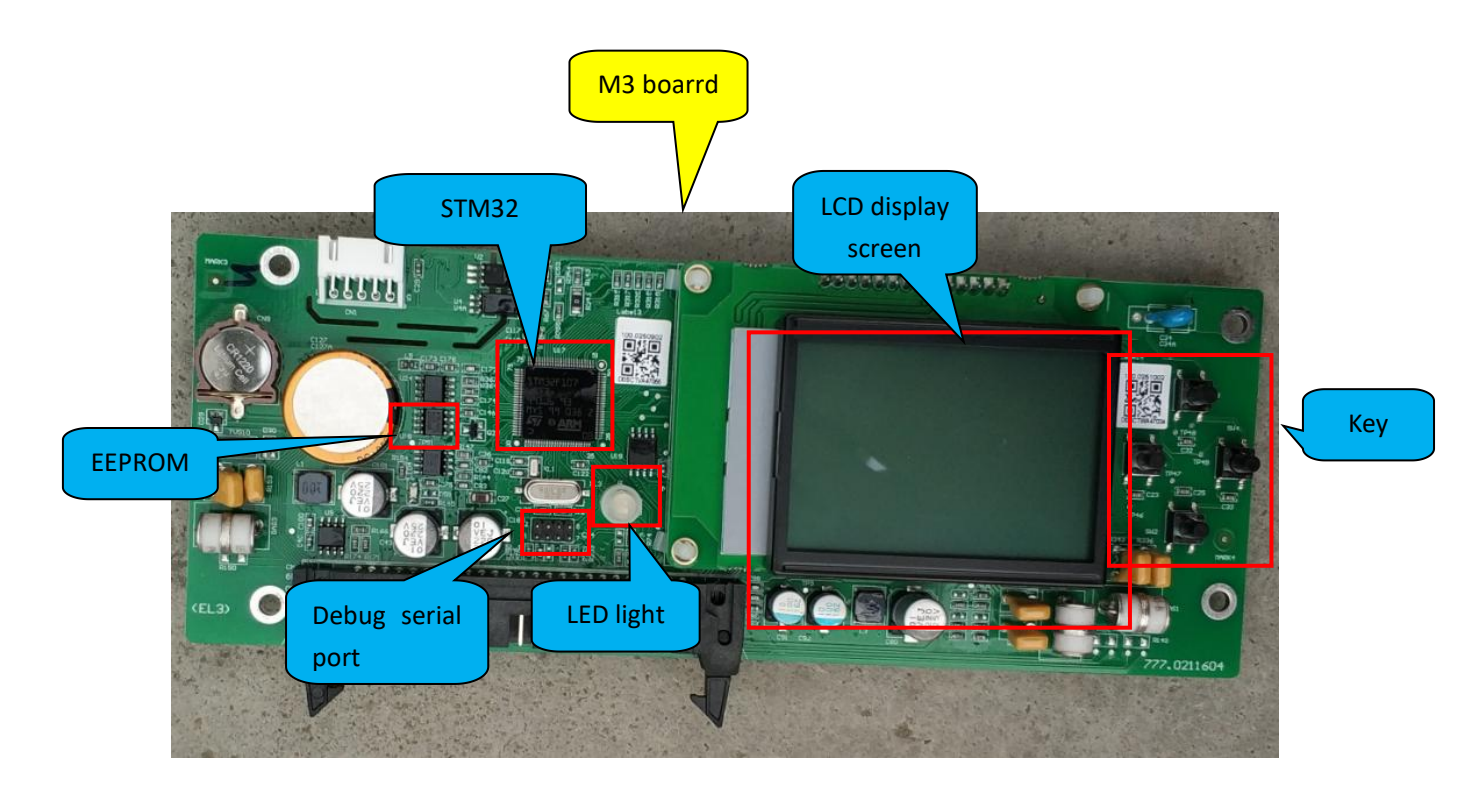

BUS capacitor board

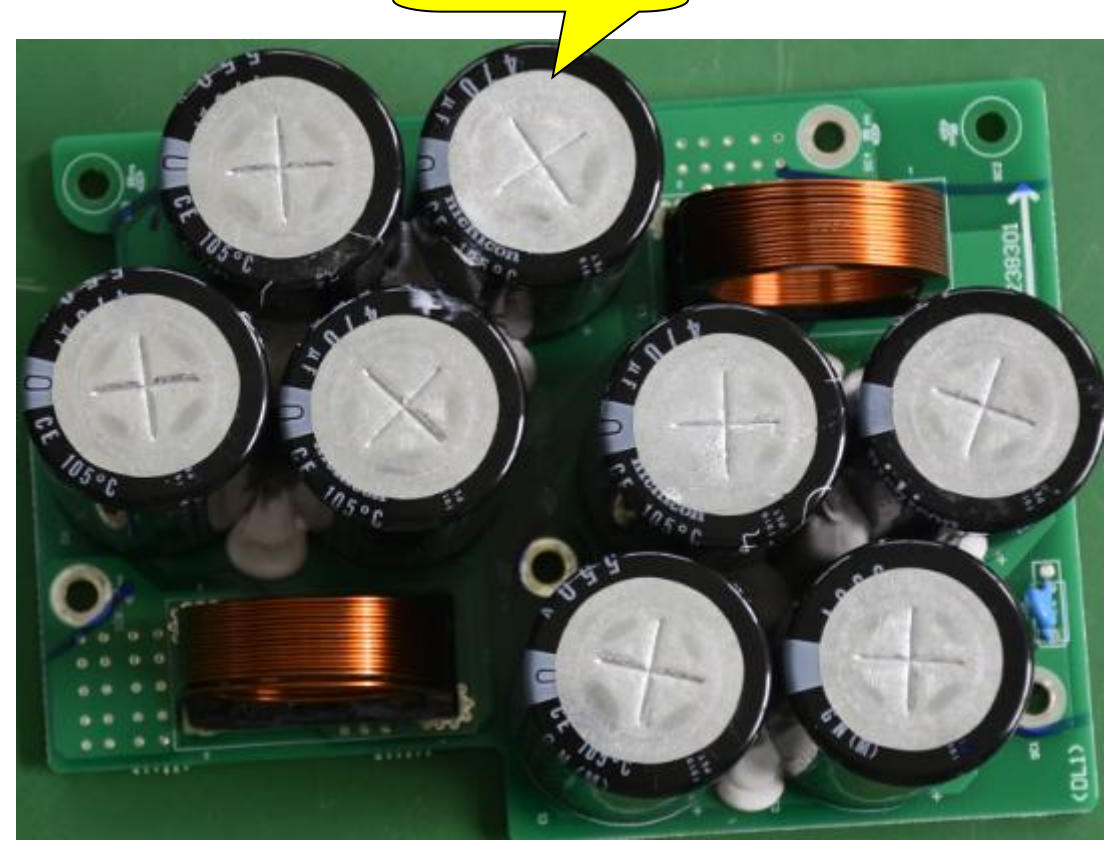

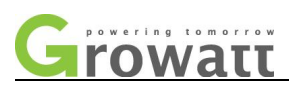

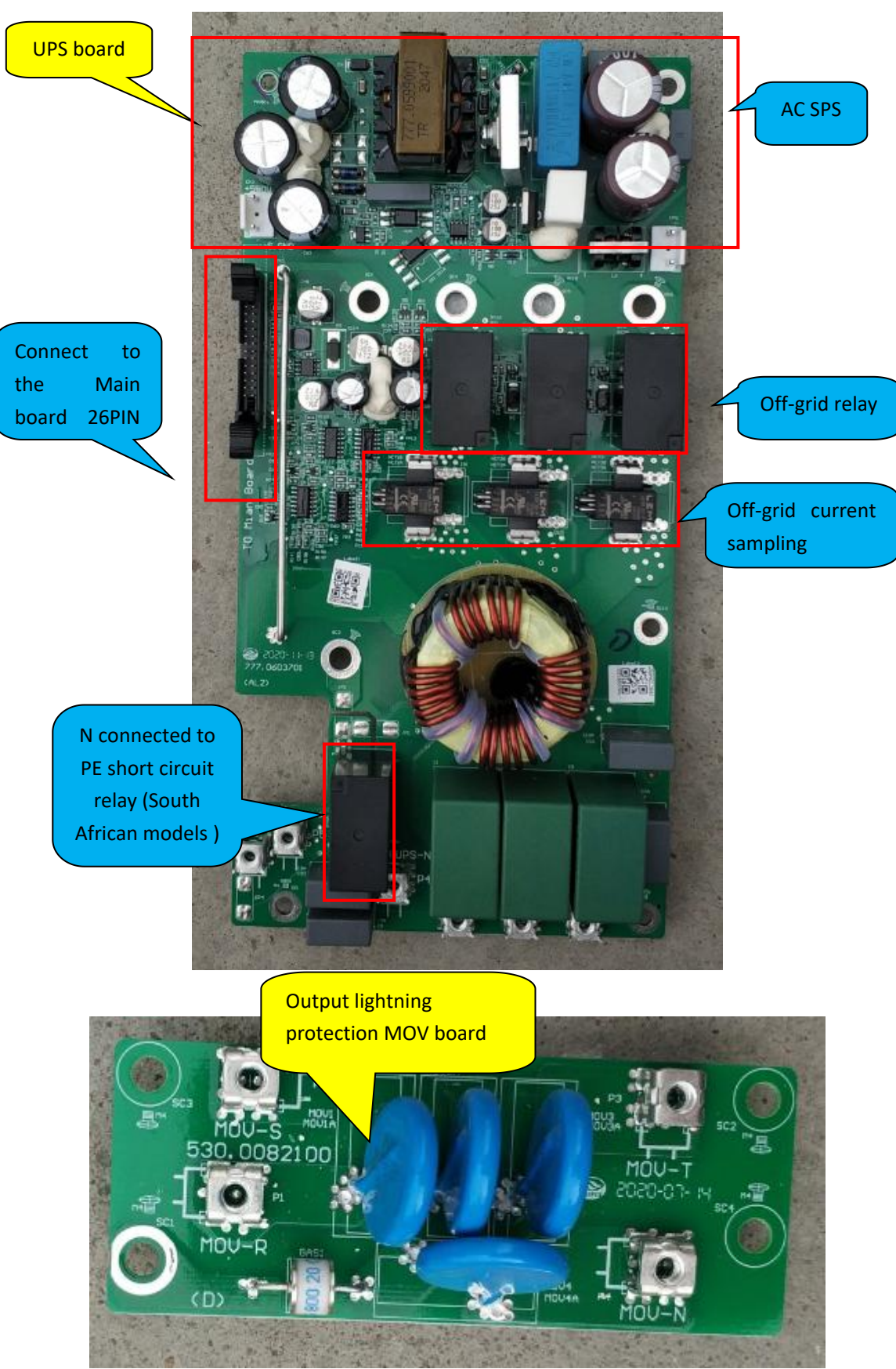

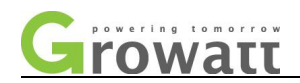

# <span id="page-10-0"></span>**2.4 Product appearance overview:**

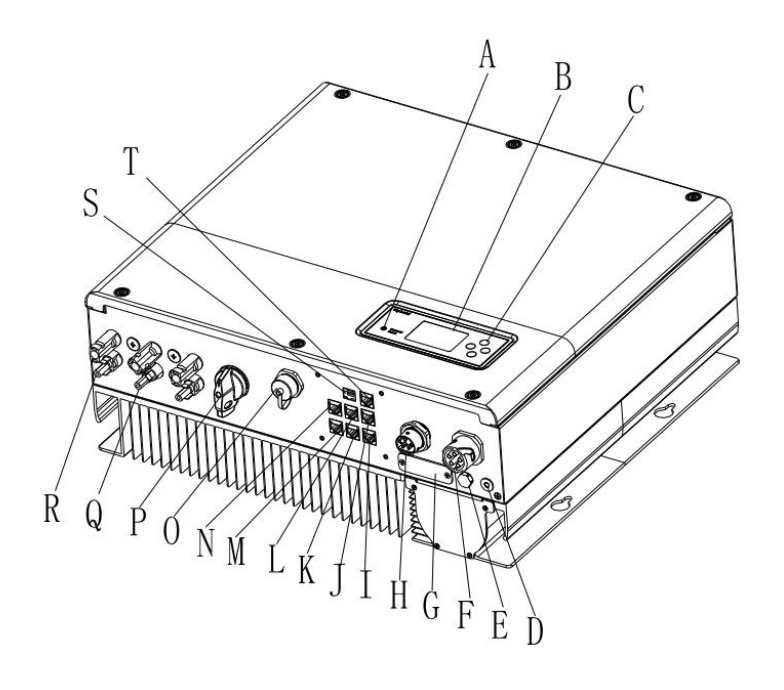

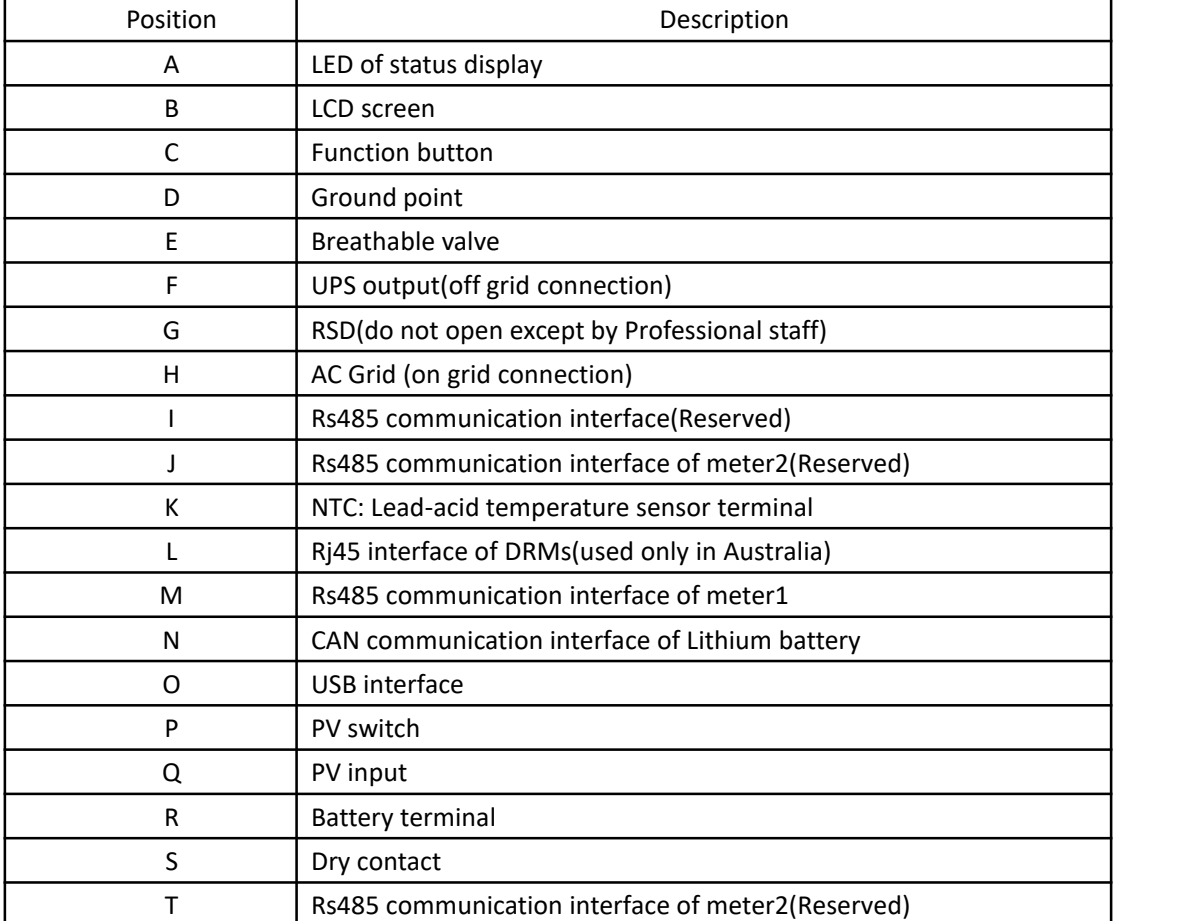

Identification on the inverter:

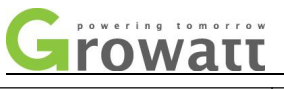

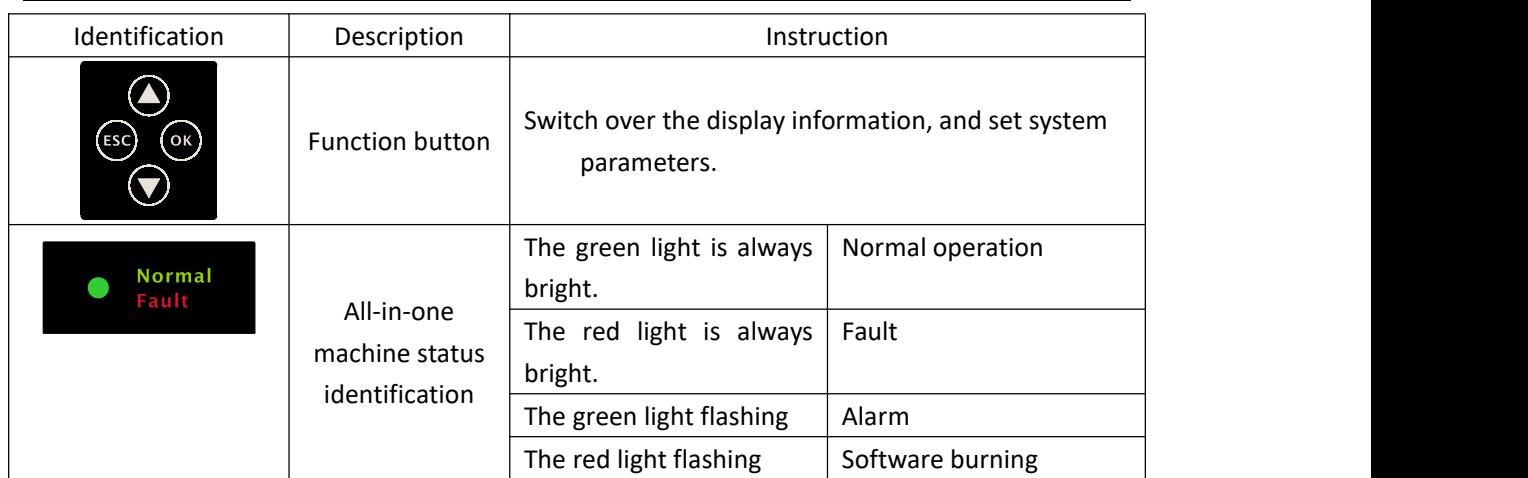

Dimensions:

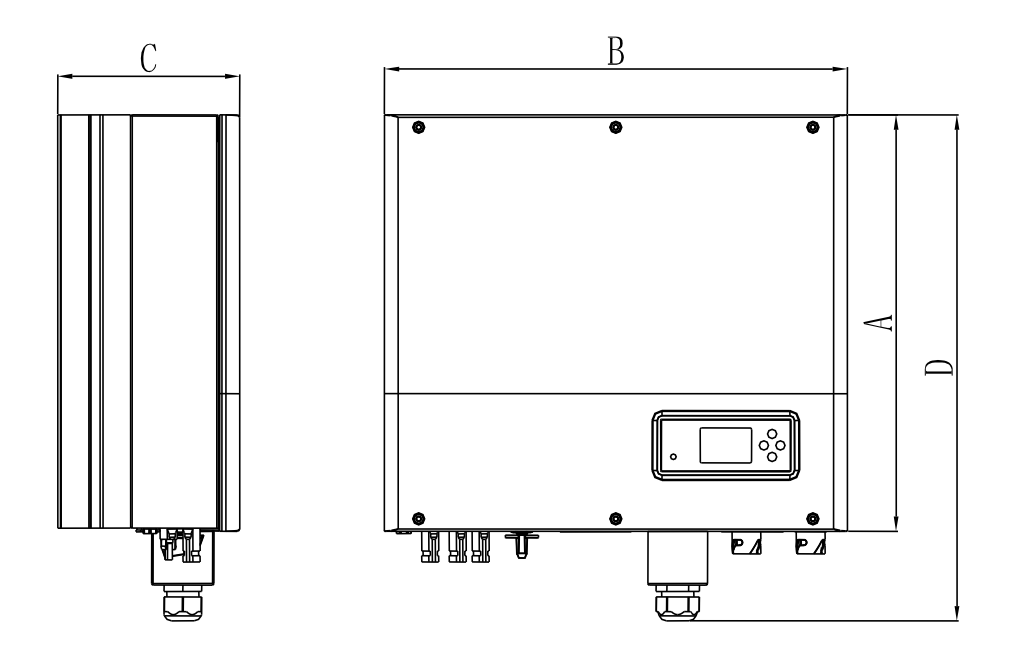

Size and weight:

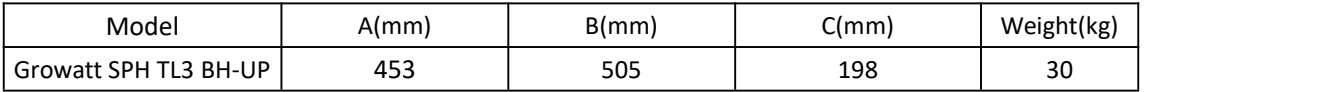

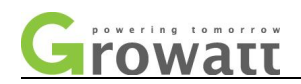

#### <span id="page-12-0"></span>**2.5 Introduction of each board function**

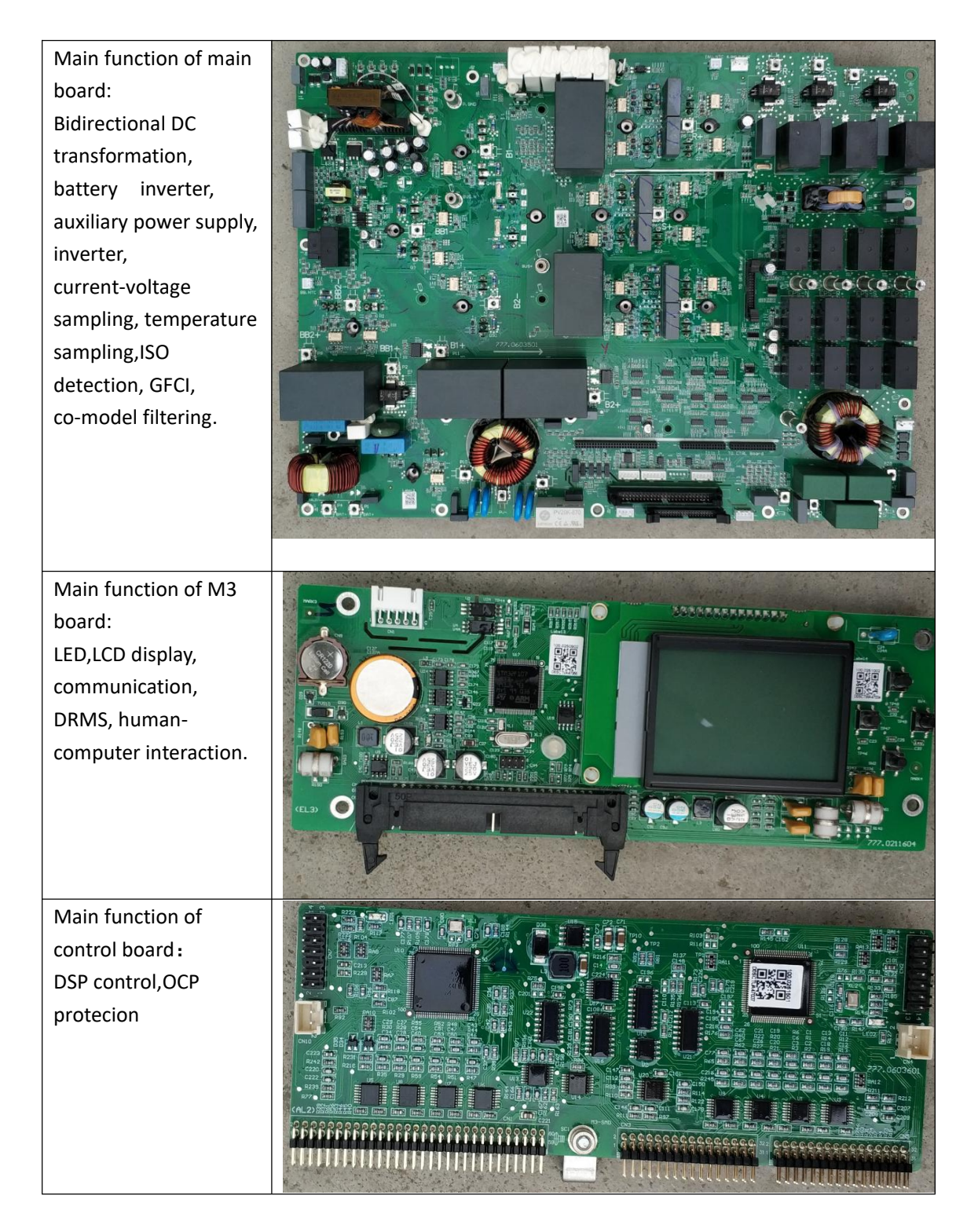

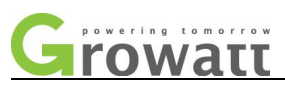

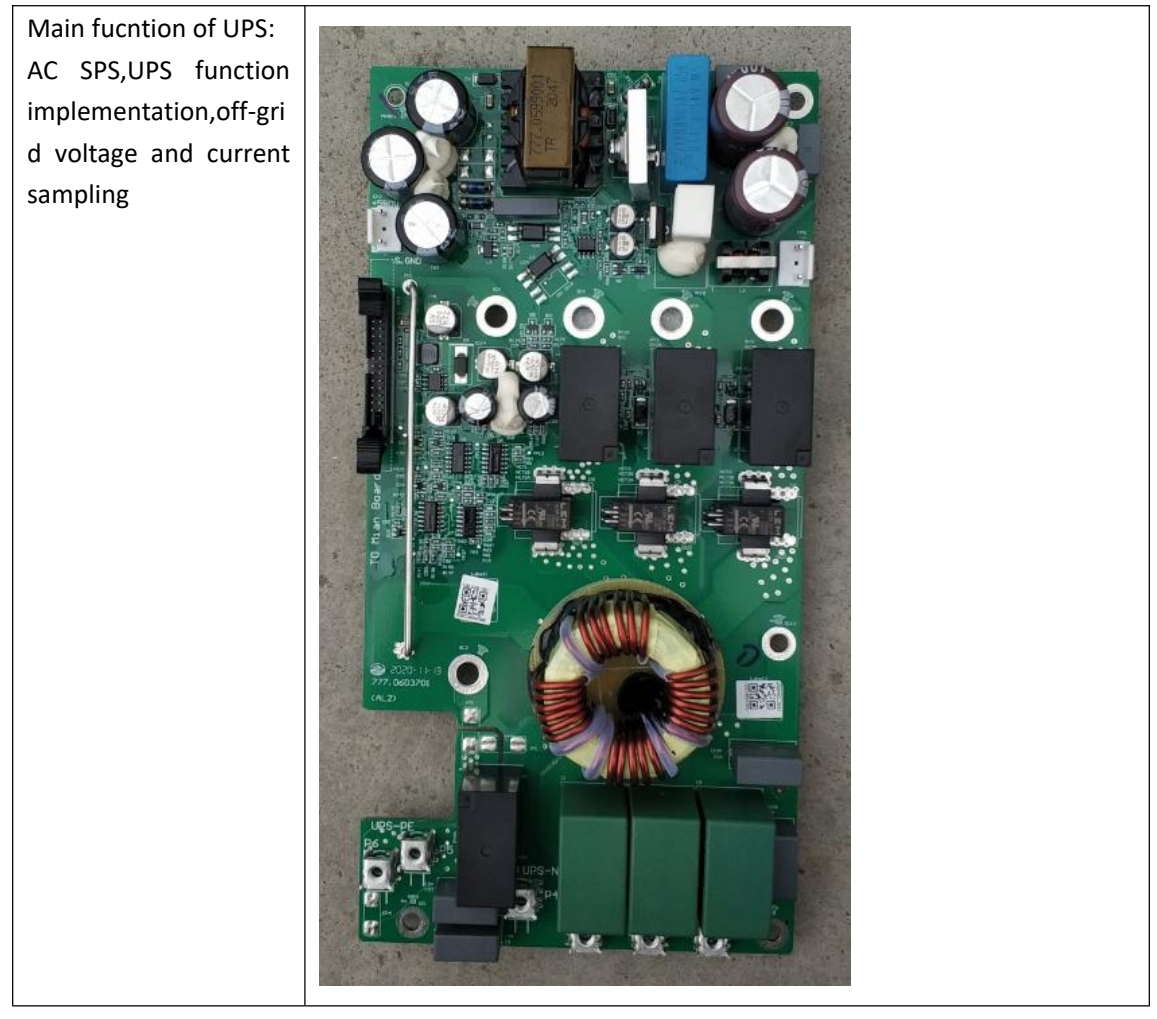

# **Ⅲ. Error code interpretation**

## <span id="page-13-0"></span>**3.3 Interpretation of the error code and the alarm code**

#### **3.3.1 Error code**

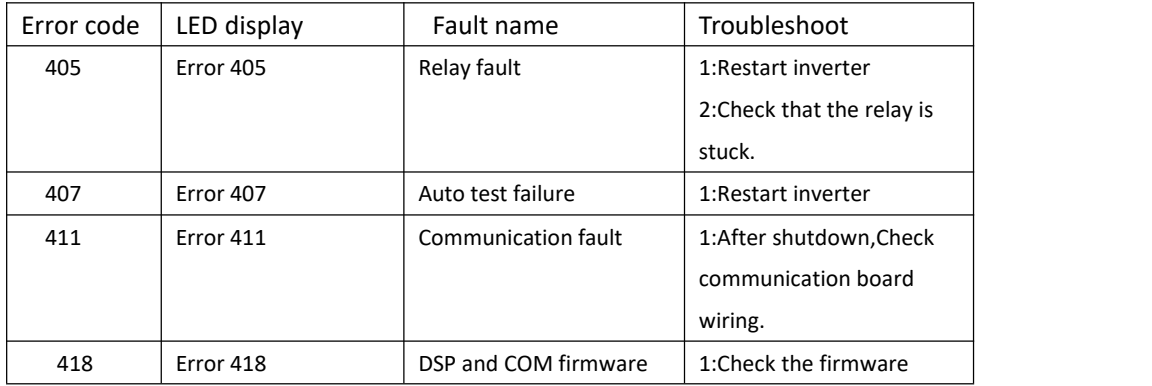

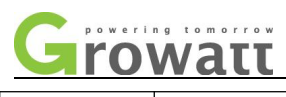

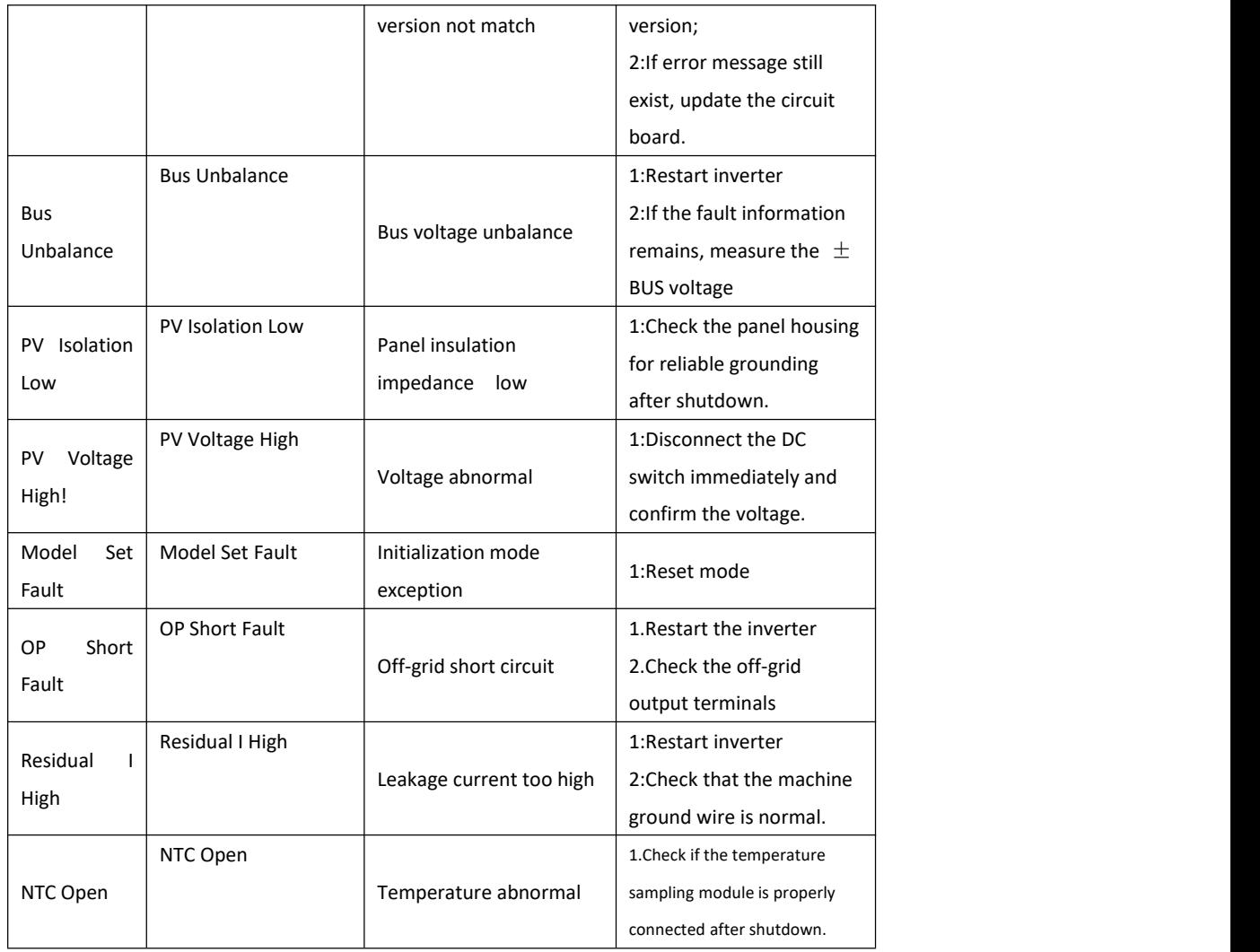

#### **3.3.2 Warning code**

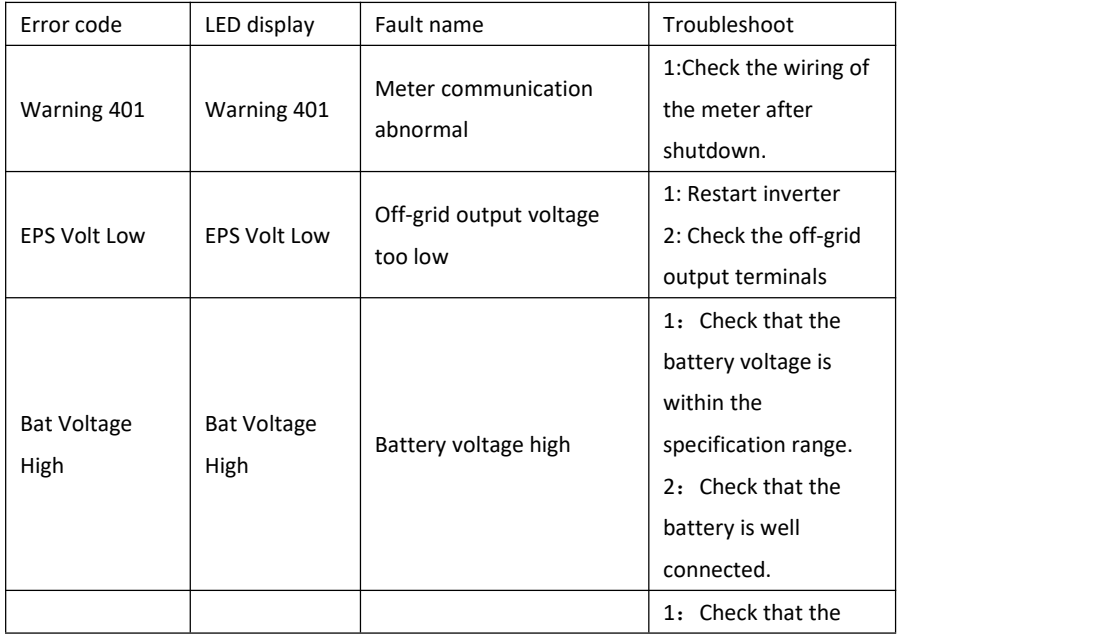

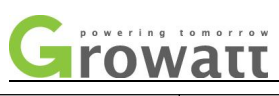

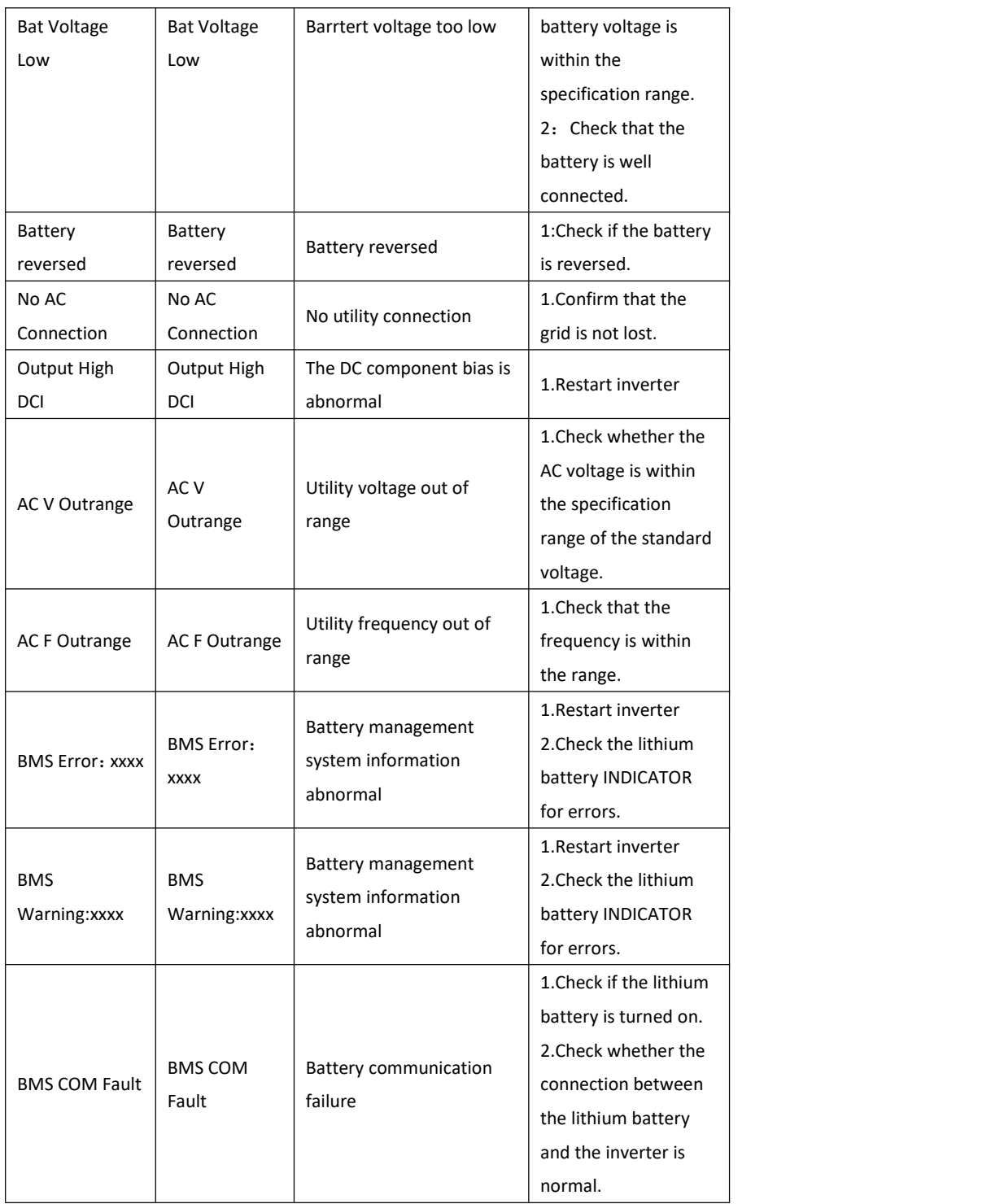

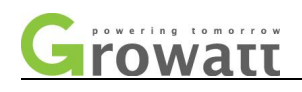

# <span id="page-16-0"></span>**Ⅳ . ShineBus monitoring software use instruction, USB update**

# **software and other monitoring instruction**

#### <span id="page-16-1"></span>**4.1 Shinebus software and RS485 driver installation**

**Note:** ShineBus is generally only available to customers, facilitating customer service to help customers set machine related parameters.

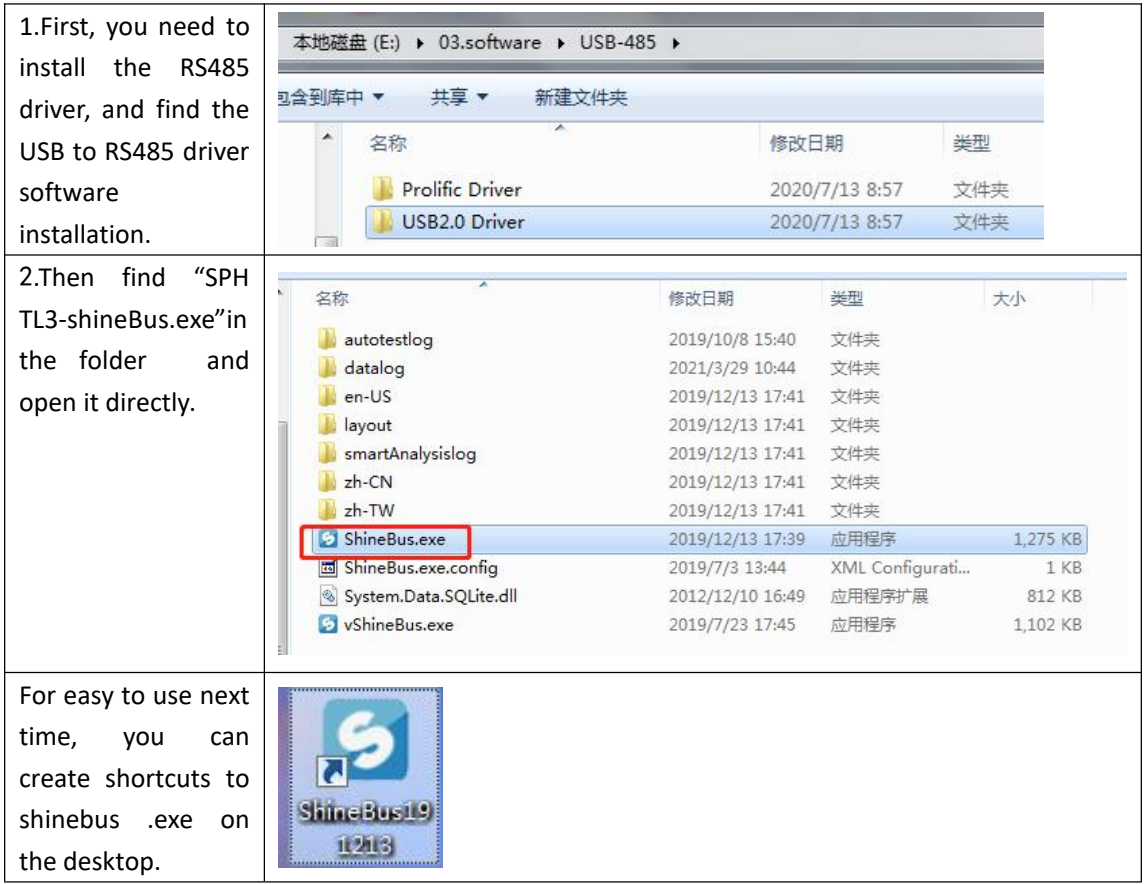

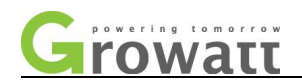

#### <span id="page-17-0"></span>**4.2 Shinebus wiring connection**

Prepare the USB to RS485 cable shown in the figure.The USB head is directly connected to the COMPUTER USB port. The RS485 head is connected to the network cable through the adapter board and connected to the RS485-3 interface on the machine side.

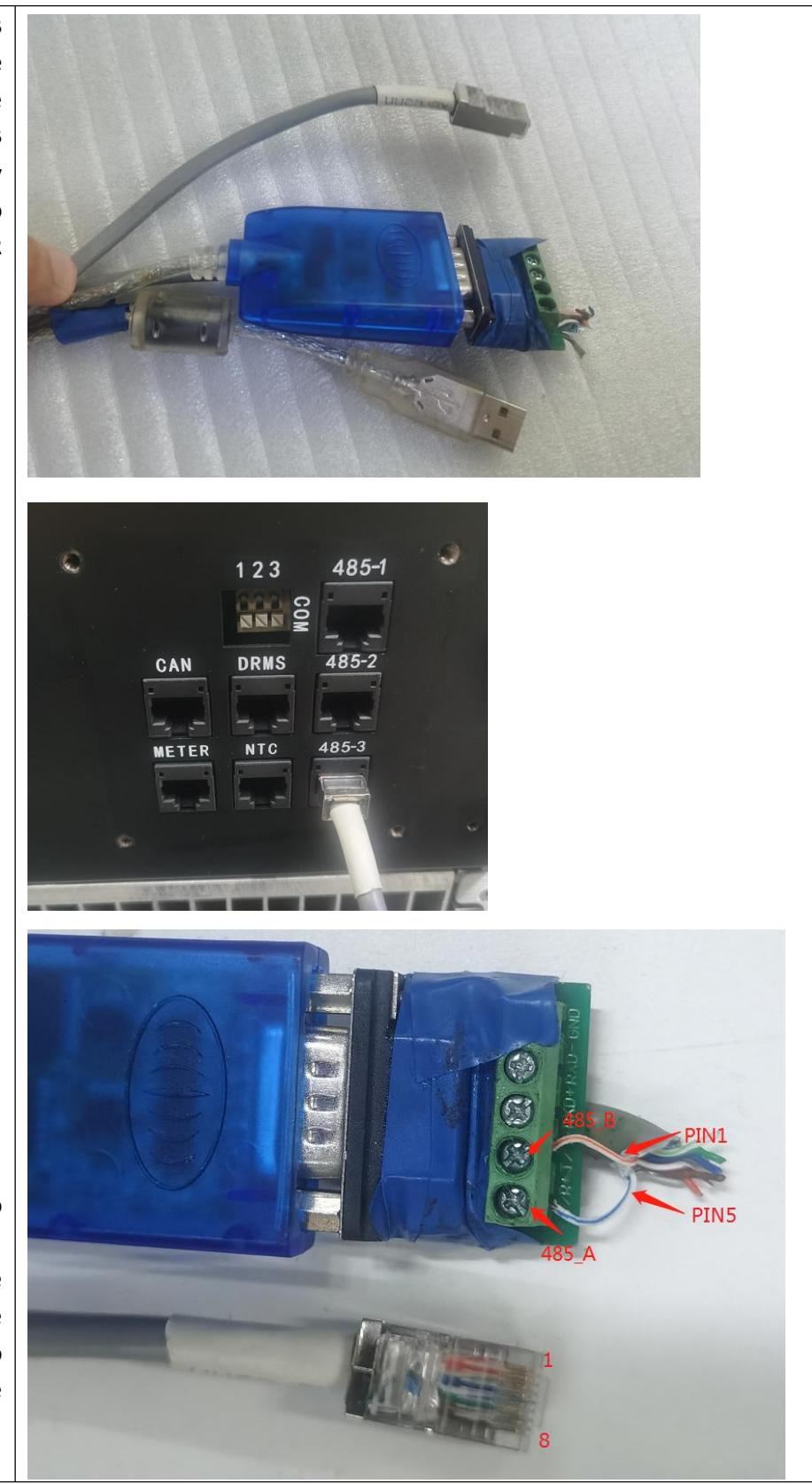

RS485 connected to crystal head: Connect the PIN1 of the crystal head to 485\_B and the PIN5 to 485\_A.

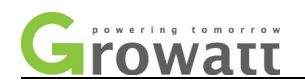

#### <span id="page-18-0"></span>**4.3 Shinebus software operation**

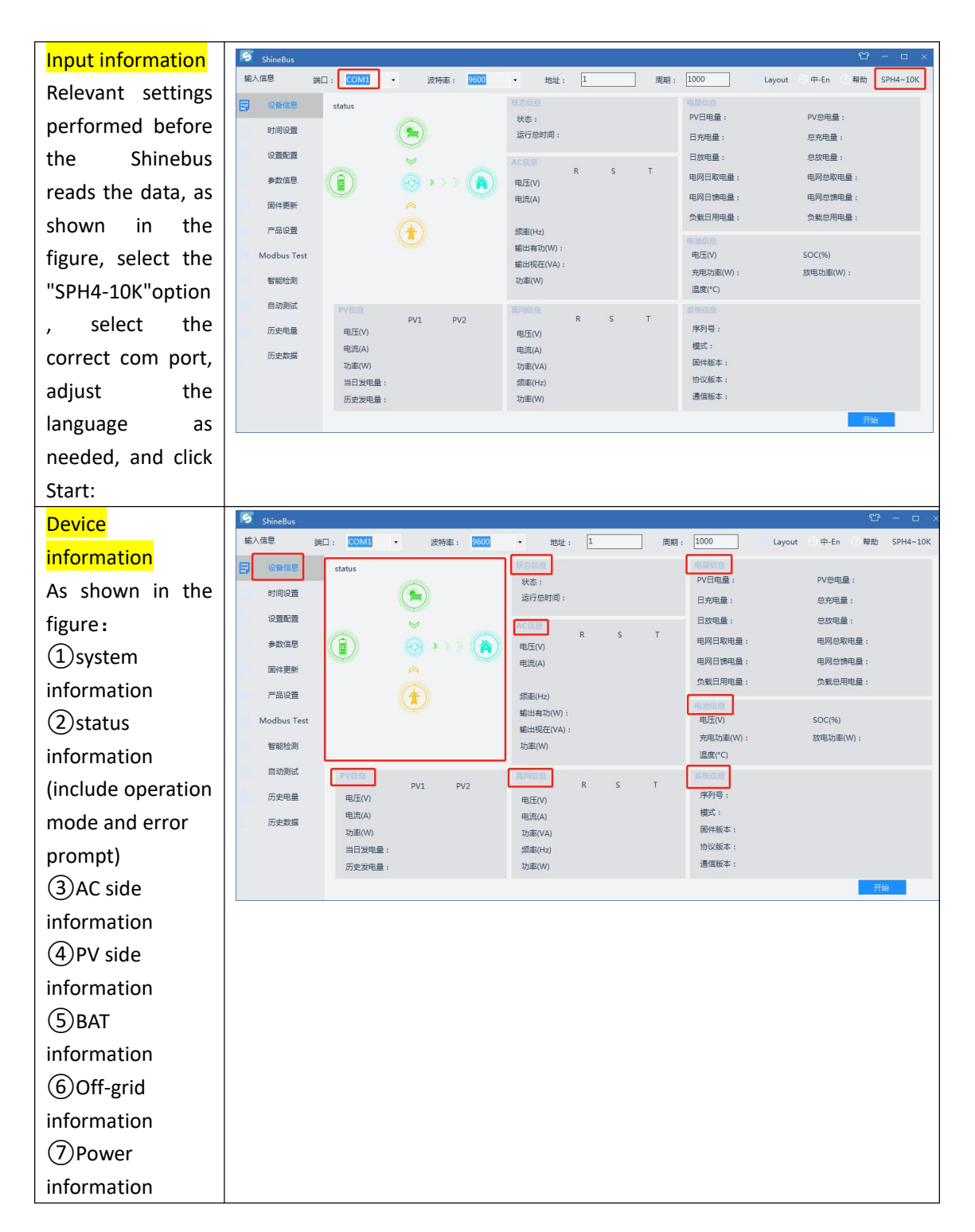

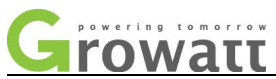

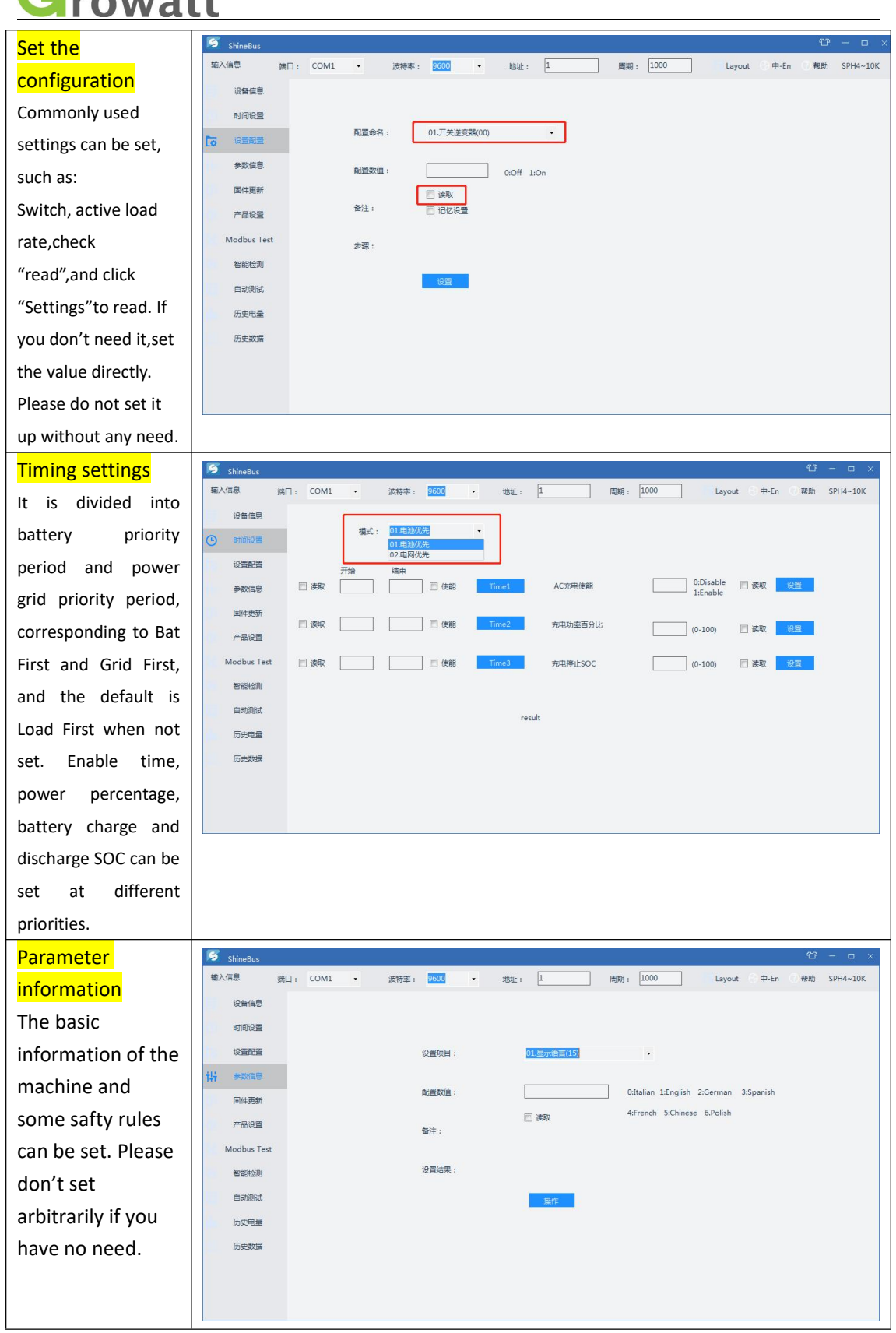

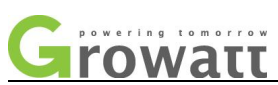

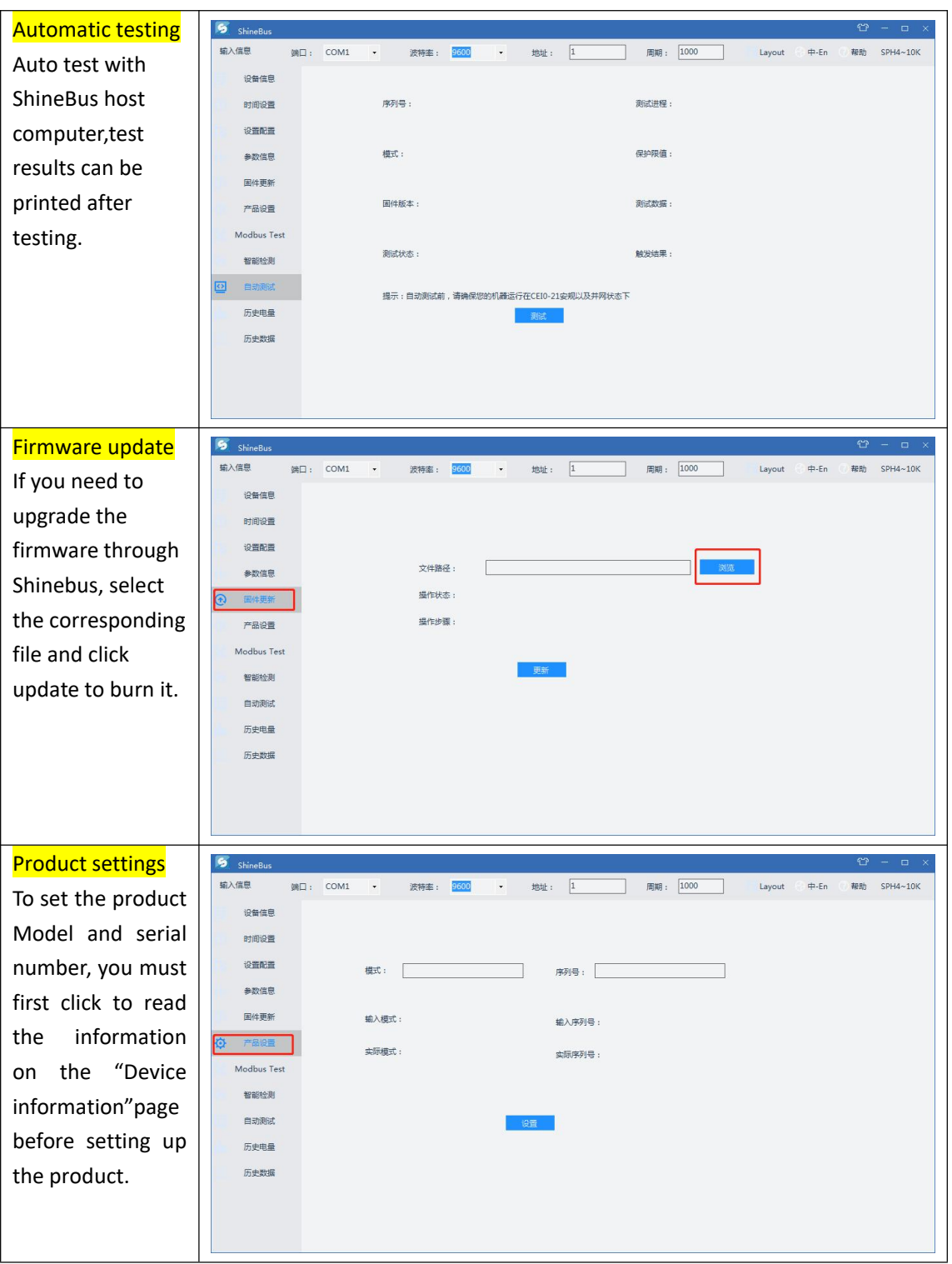

## <span id="page-20-0"></span>**4.4 Description of some parameter settings**

**Security function enabling**

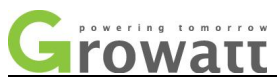

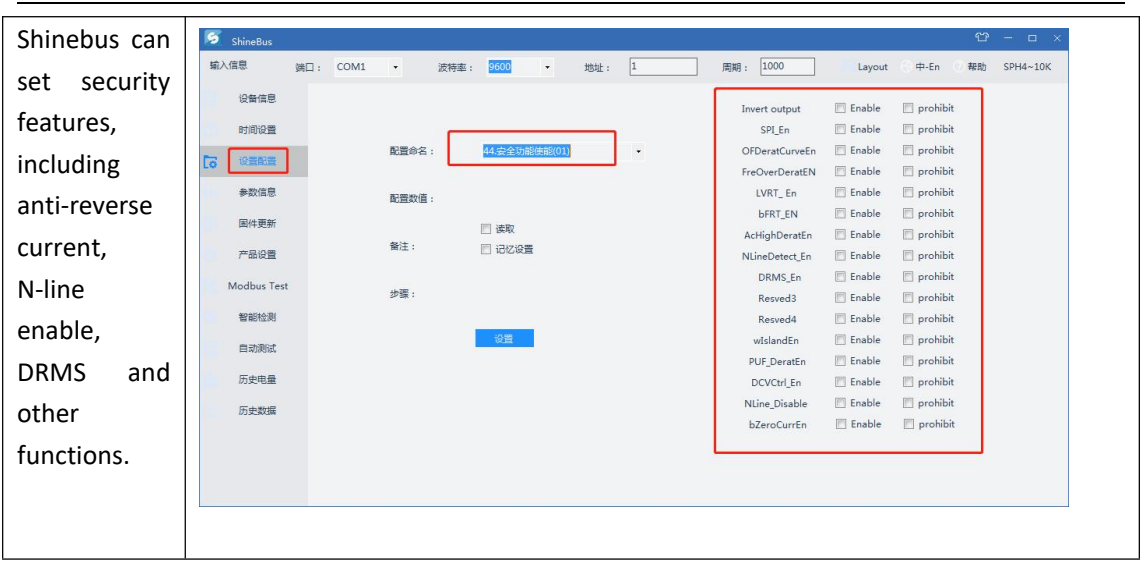

#### **Additional setting instructions**

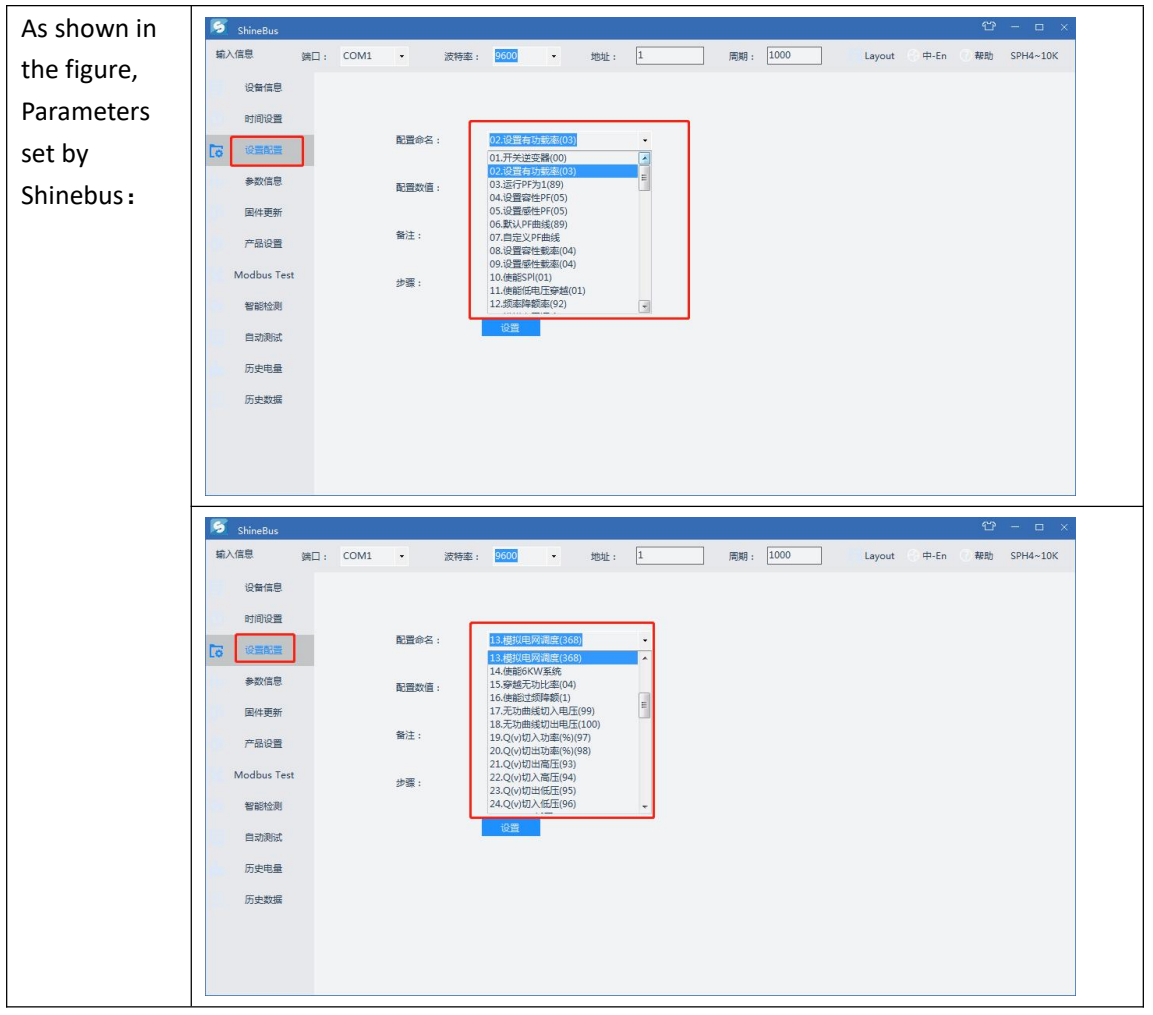

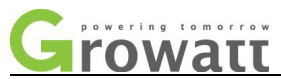

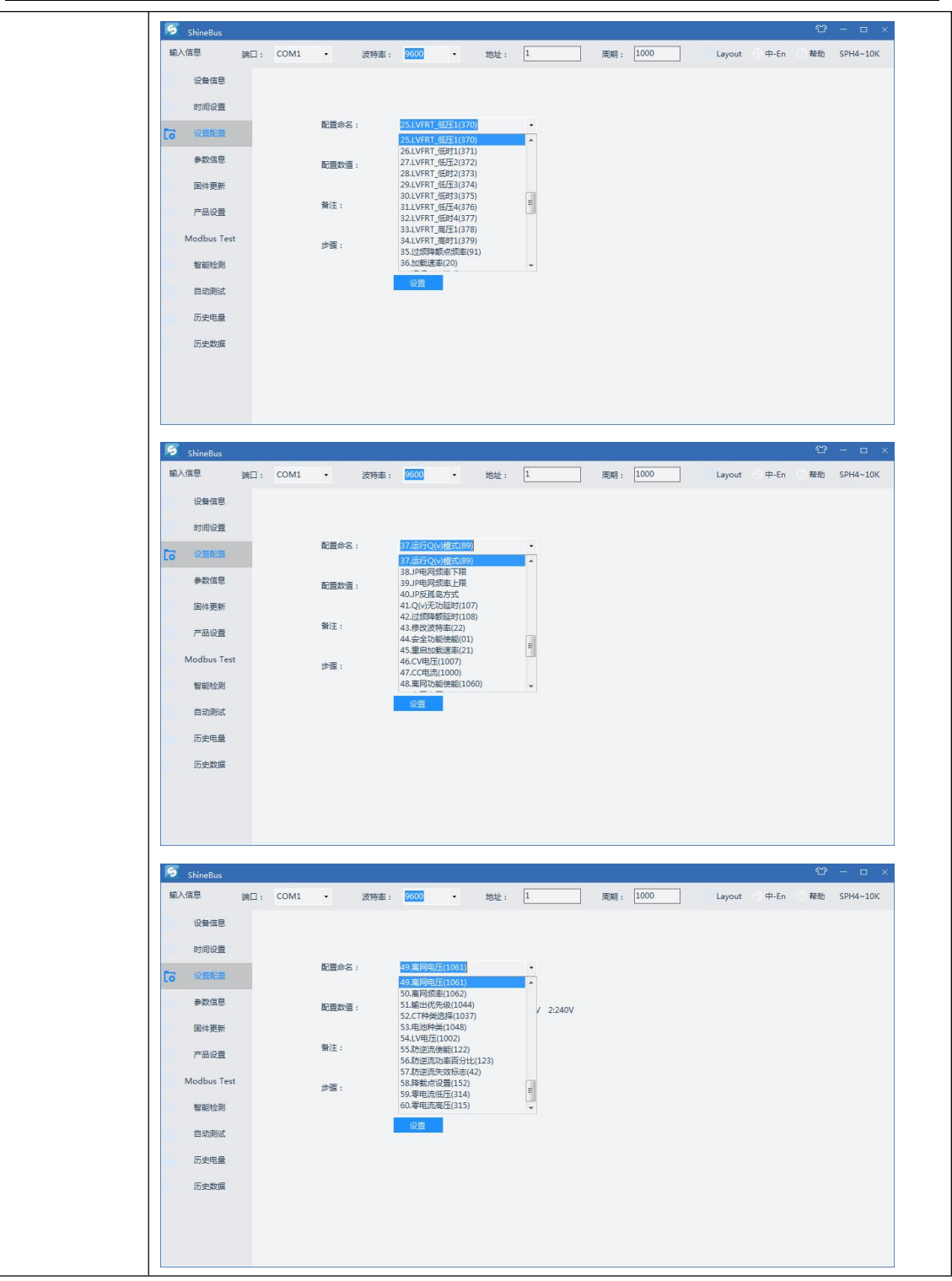

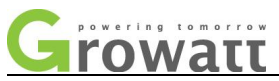

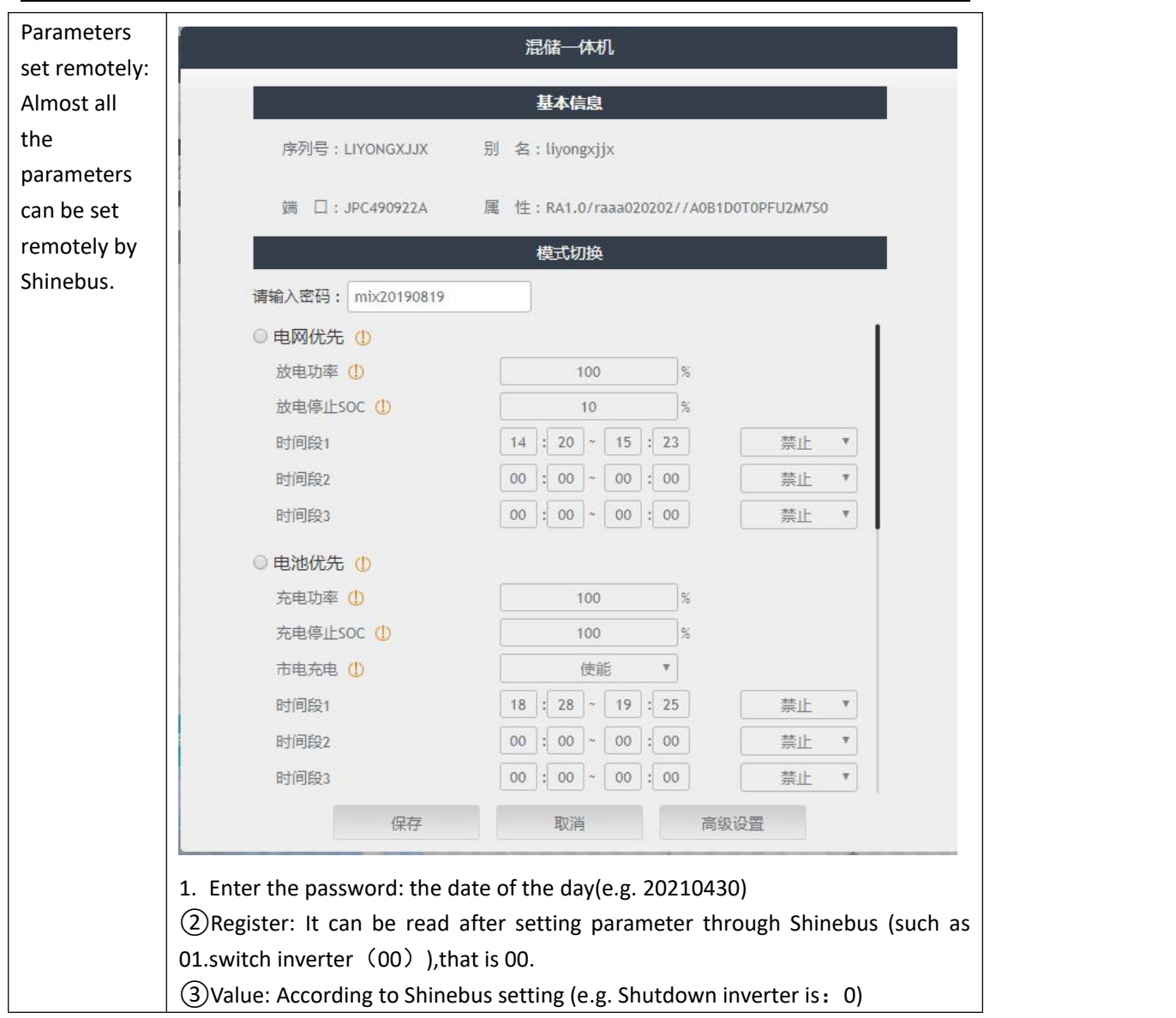

#### <span id="page-23-0"></span>**4.5 USB update software, USB to WIFI, GPRS, RS232 to WIFI, GPRS and remote**

#### **monitor APP related operations**

USB to WIFI、GPRS both can be used for remote monitoring and remote settings, and some relevant information can be viewed on the remote monitoring app.

Only few simple operations are opened on the remote monitoring (client) , basically some main information display.

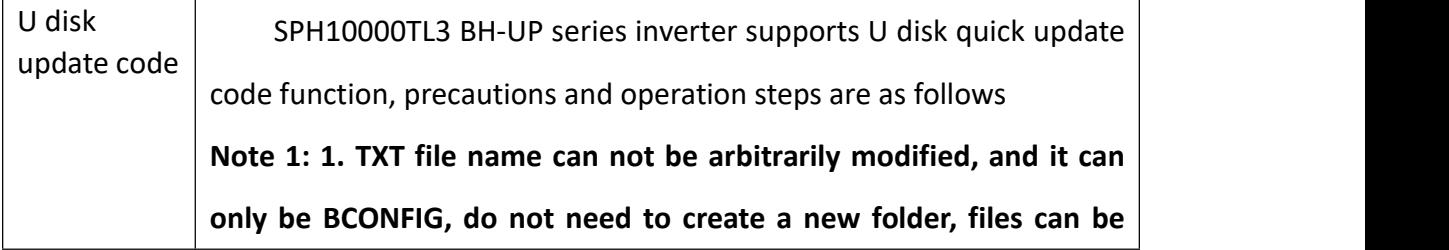

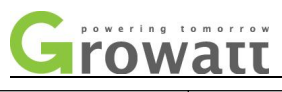

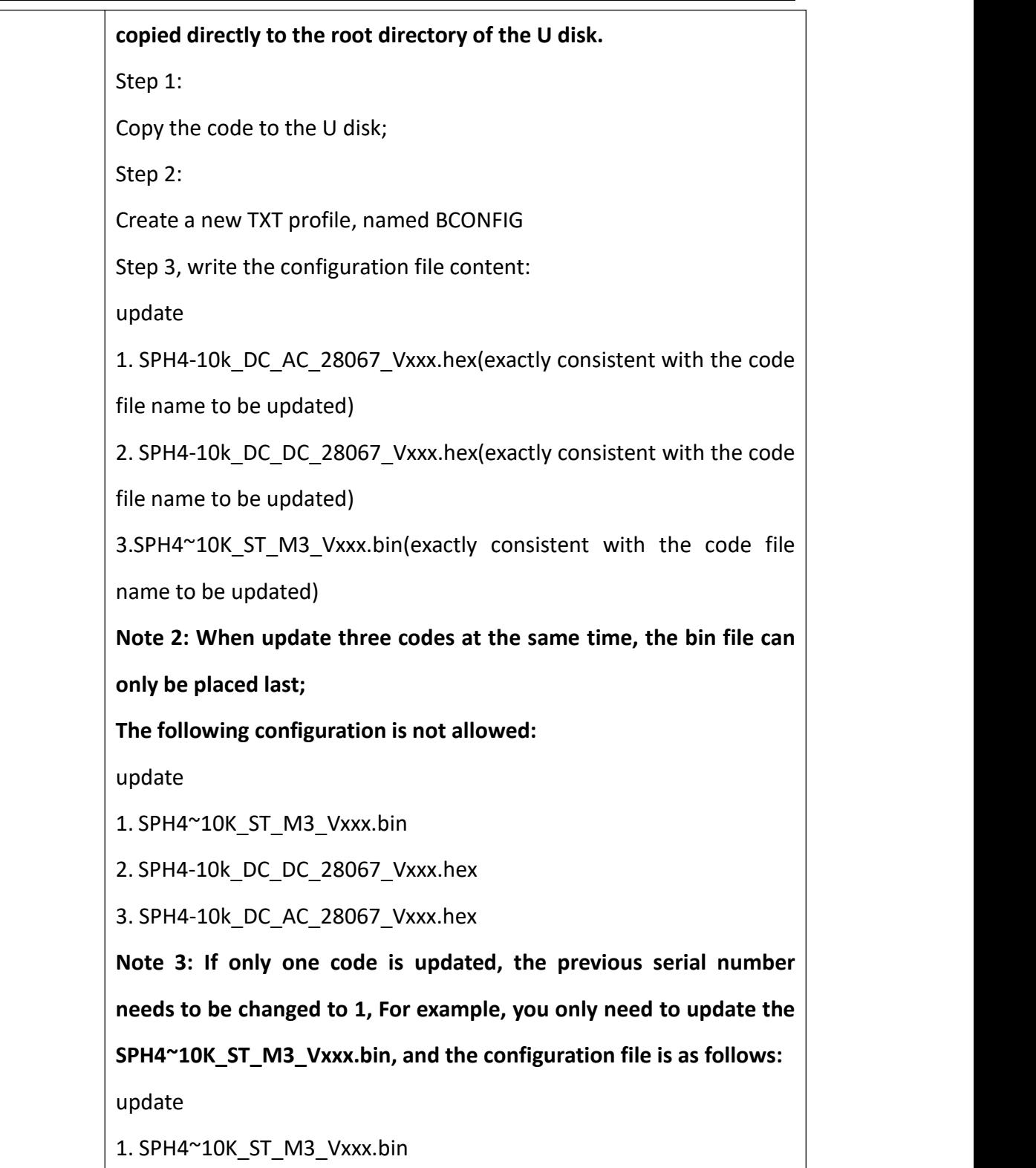

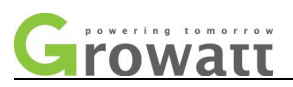

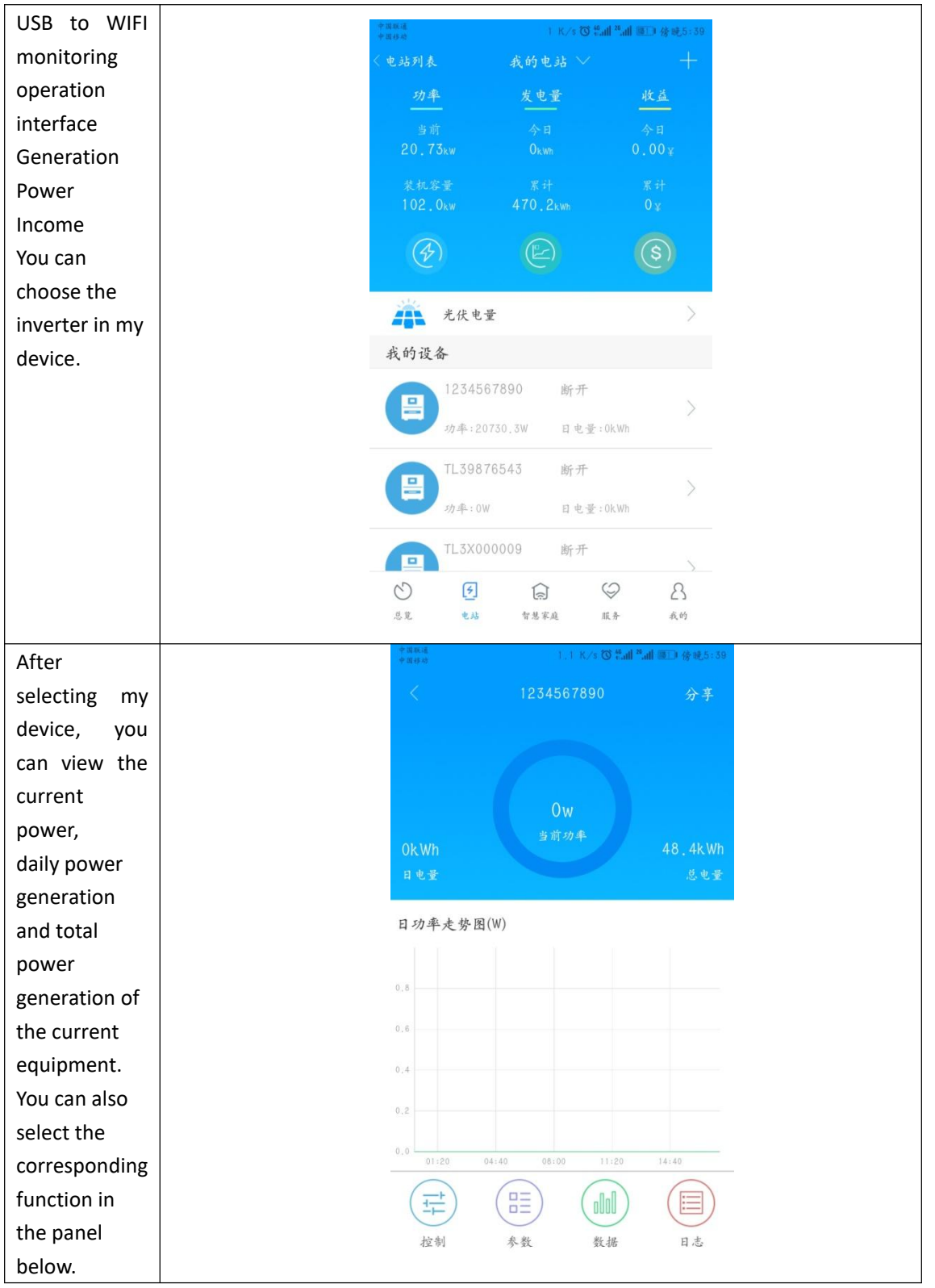

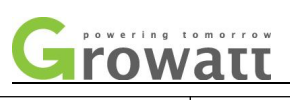

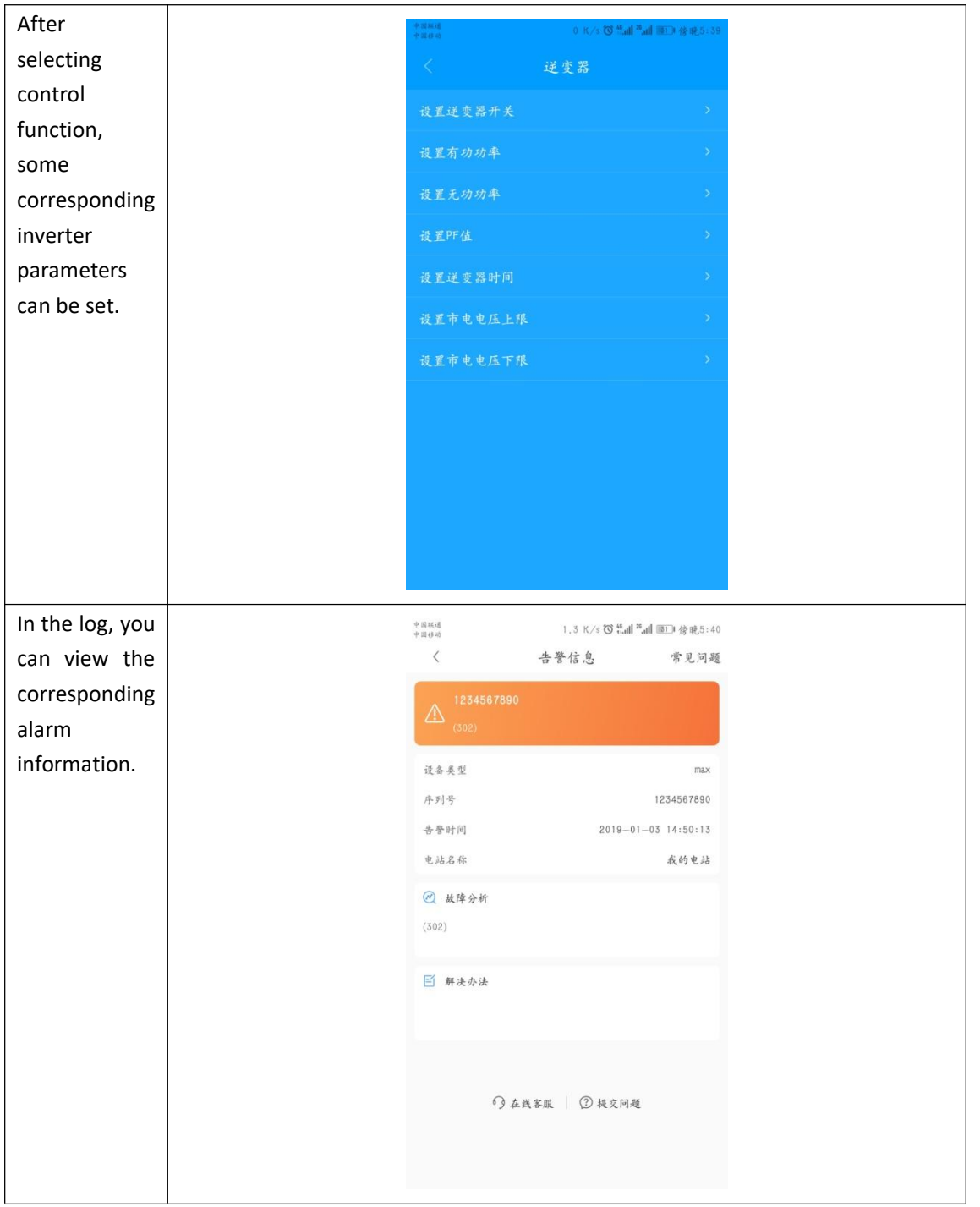

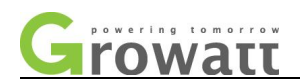

#### <span id="page-27-0"></span>**4.6 Monitoring data reading faults and alarms**

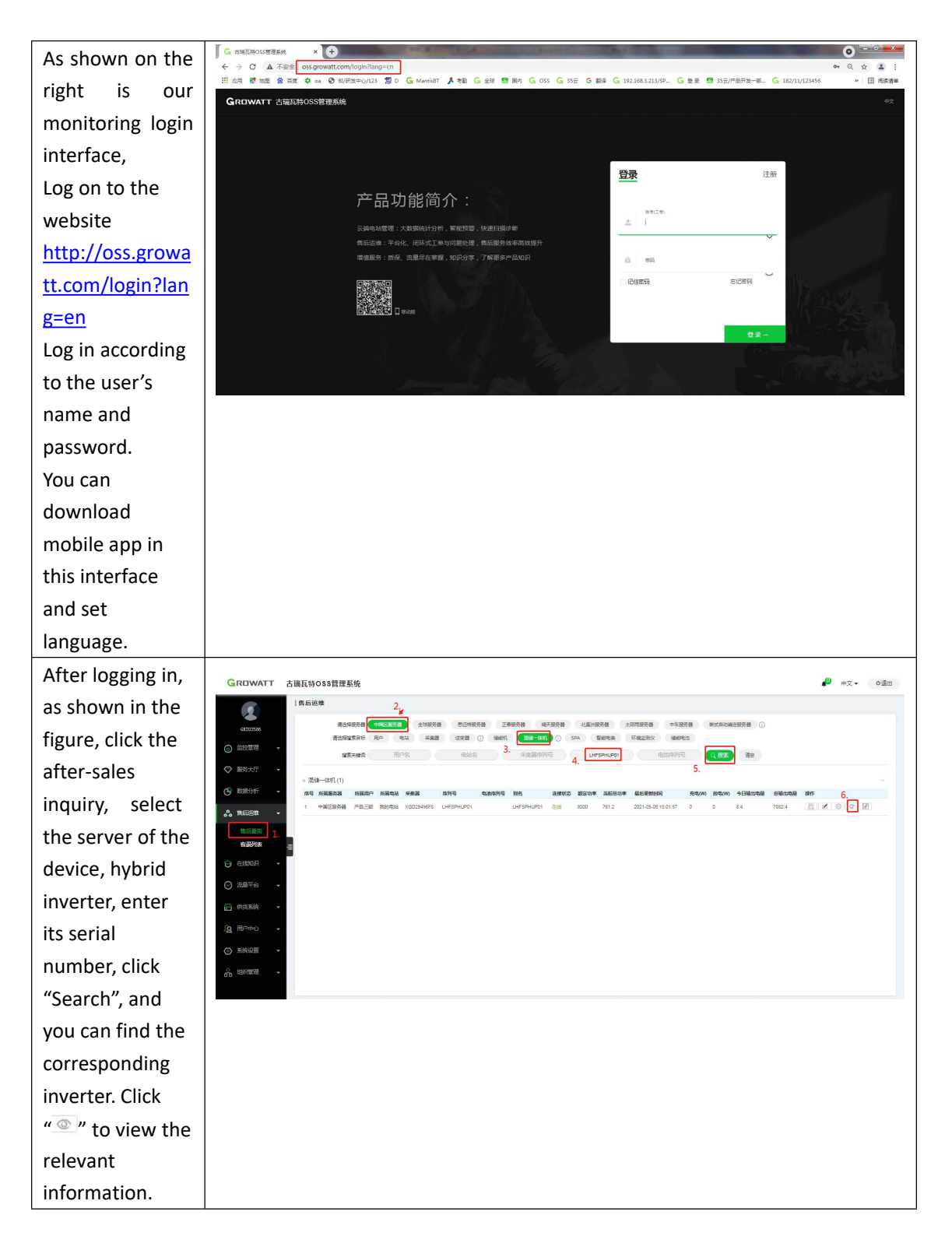

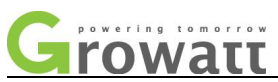

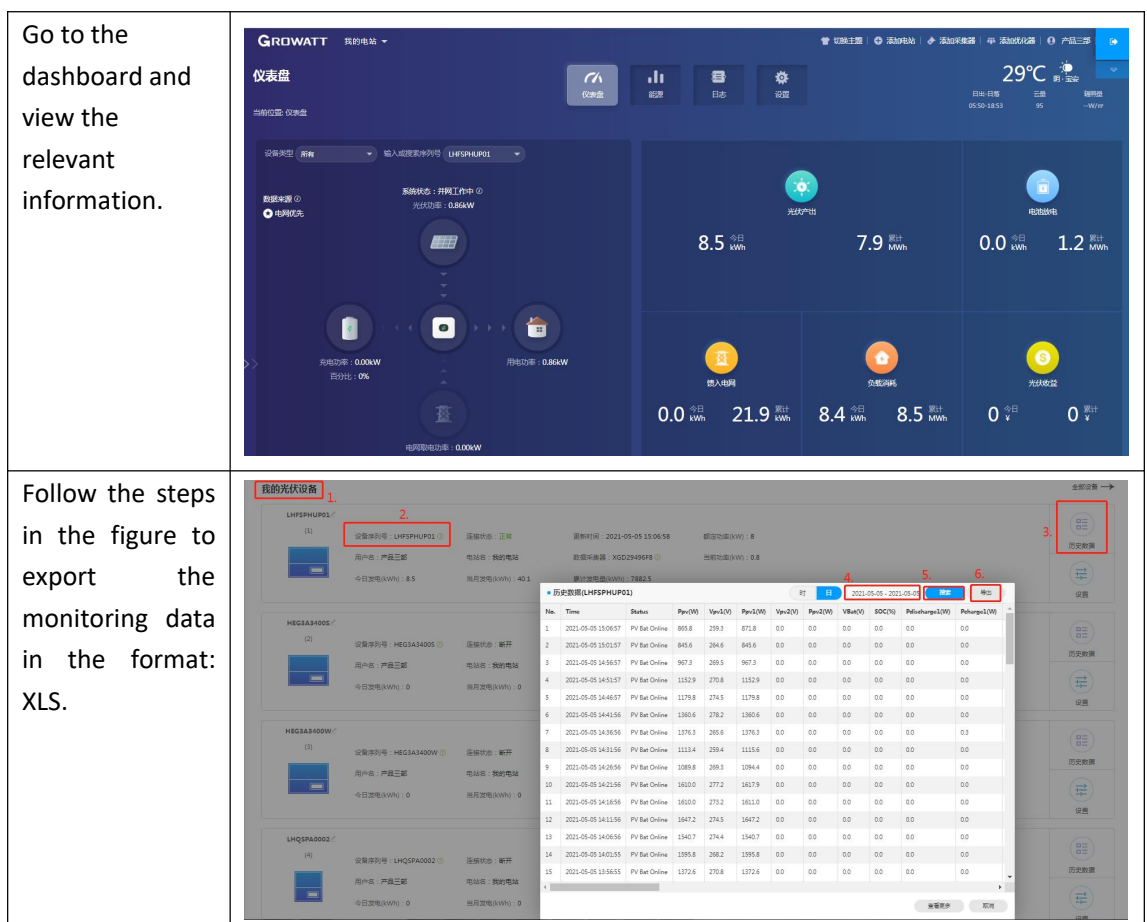

# <span id="page-28-0"></span>**Ⅴ. The IGBT measurements of the BOOST、BUCK-BOOST and INV(Multimeter measurement)**

#### <span id="page-28-1"></span>**5.1 The IGBT measurements of the BOOST**

In the whole machine and the single board measurement judgment basis are the same. The voltage drop of the diode is mainly measured, and if the voltage drop of the diode is (0.3V---0.7V), it is OK. If the voltage drop is 0V, it is breakdown, and if it is infinity, it is open. The following measurements are measured in a normal OK module.

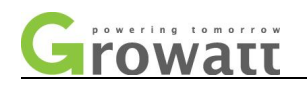

#### **5.1.1 Measurement schematic**

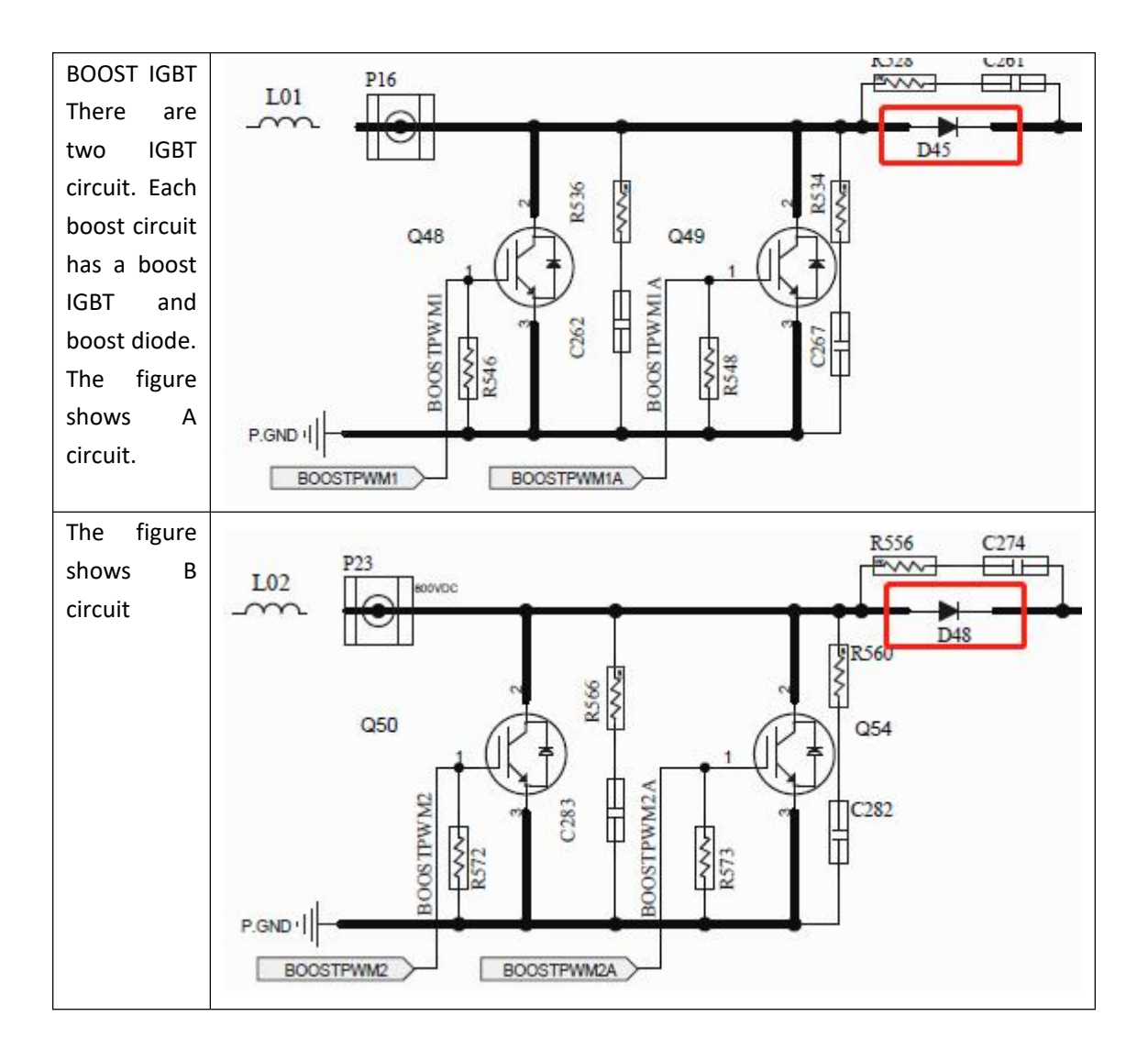

#### **5.1.2Actual measurement**

Measurement on the whole machine can be determined on the first stage whether the BOOST IGBT is damaged, to avoid the trouble of disassembling the machine, if the whole machine measurement is OK but the problem still exists, it can be removed before the measurement on the single board again. The following is the location of the actual measurement point corresponding to the schematic diagram (taking the A circuit as an example)

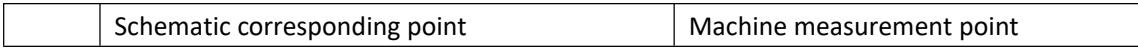

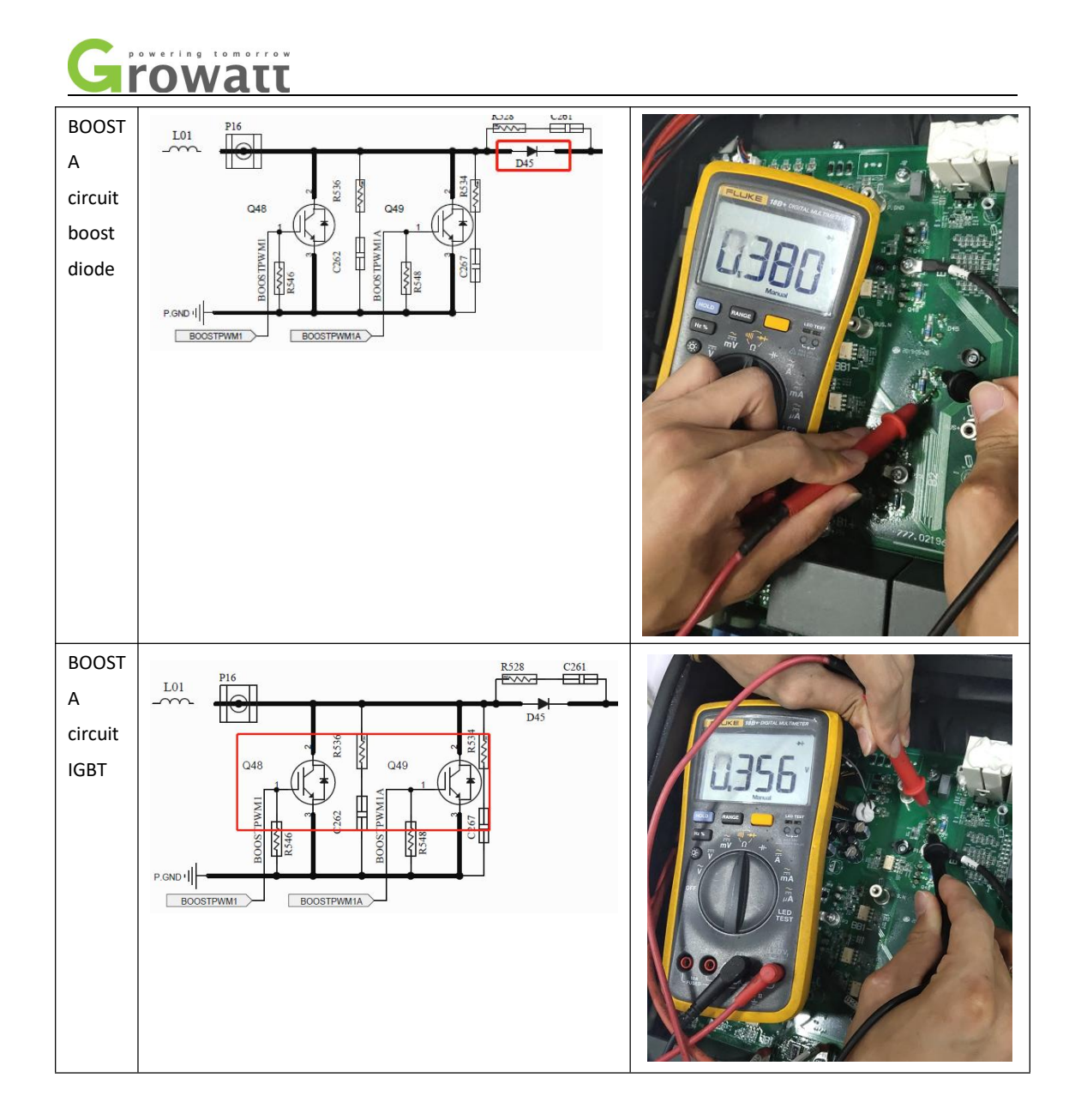

#### <span id="page-30-0"></span>**5.2The IGBT measurements of the BUCK-BOOST**

In the whole machine and the single board measurement and judgment basis are the same. The pressure drop of the diode is mainly measured, if in the diode pressure drop range (0.3V---0.7V) is OK. If the voltage drop is 0V, it is breakdown, if it is infinity, it is open. The following measurements are measured in a normal OK module.

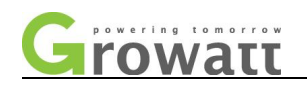

#### **5.2.1 Schematic of measurement**

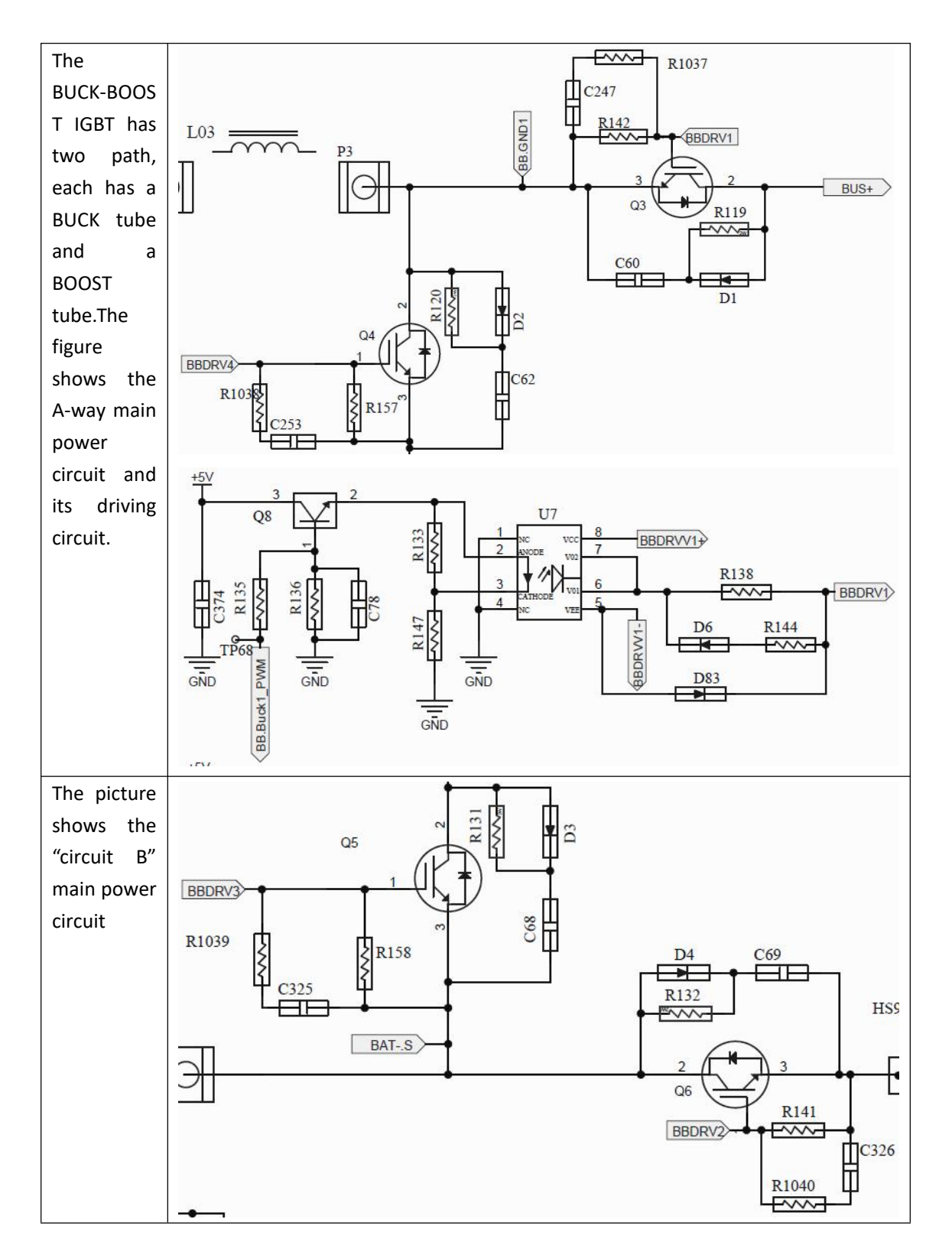

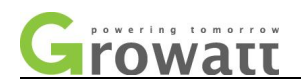

#### **5.1.2Actual measurement**

Whether the BUCK-BOOST IGBT is Damaged can initially be judged on the machine to avoid the hassle of disassembling the machine. If the whole machine measures OK but the problem still exists, it can be measured again on the single plate after disassembling.

The following are the positions of the actual measurement points corresponding to the schematic diagram (take Route A as an example):

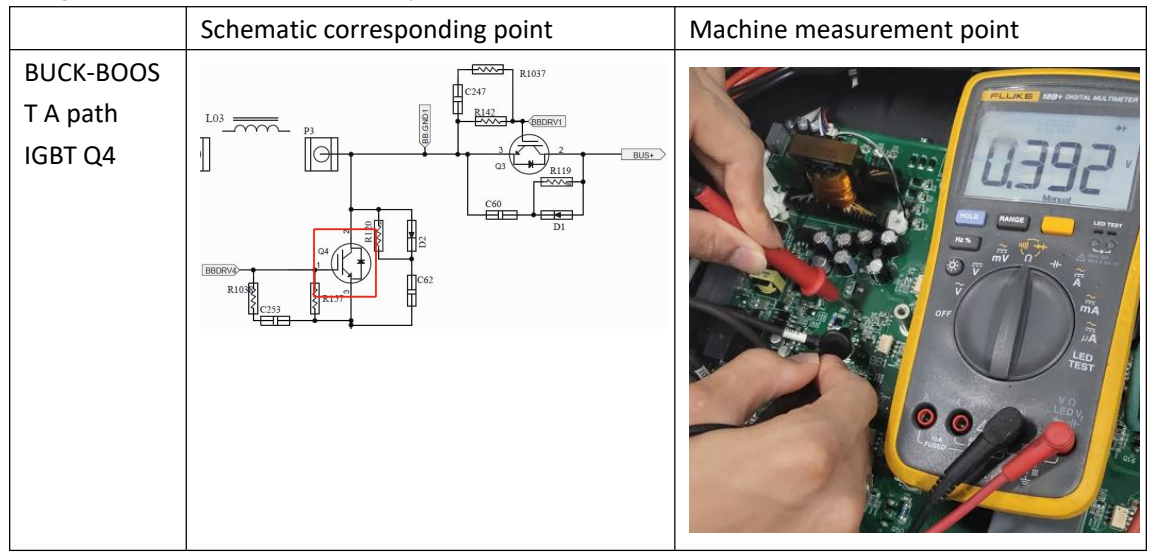

#### <span id="page-32-0"></span>**5.3 The IGBT measurement of the INV**

In the whole machine and the single board measurement and judgment basis are the same. The pressure drop of the diode is mainly measured, if in the diode pressure drop range (0.3V---0.7V) is OK. If the voltage drop is 0V, it is breakdown, if it is infinity, it is open. The following measurements are measured in a normal OK module.

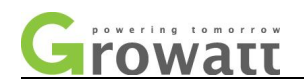

#### **5.2.1 Measurement schematic diagram**

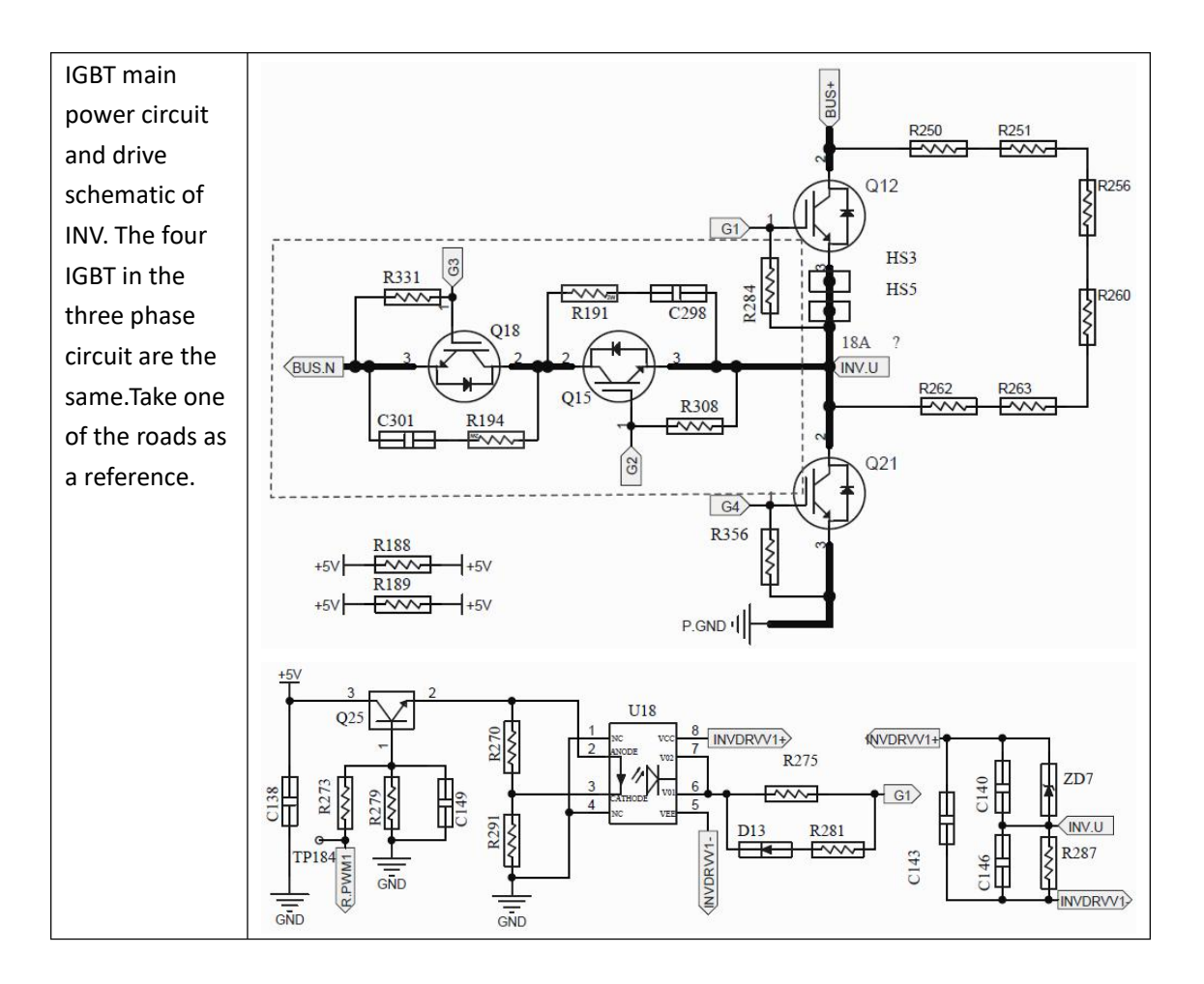

#### **5.2.2 Actual measurement**

Whether the inverter IGBT is normal can be measured on the whole machine, and whether the INV IGBT is damaged can be judged first. If the whole machine measures OK but the problem still exists, it can be measured again on the single panel after disassembling.The following are the measurement points and the schematic corresponding points:

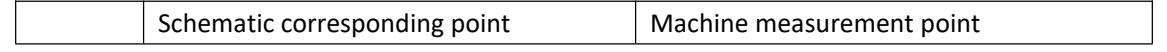

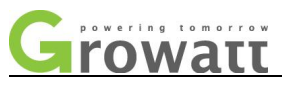

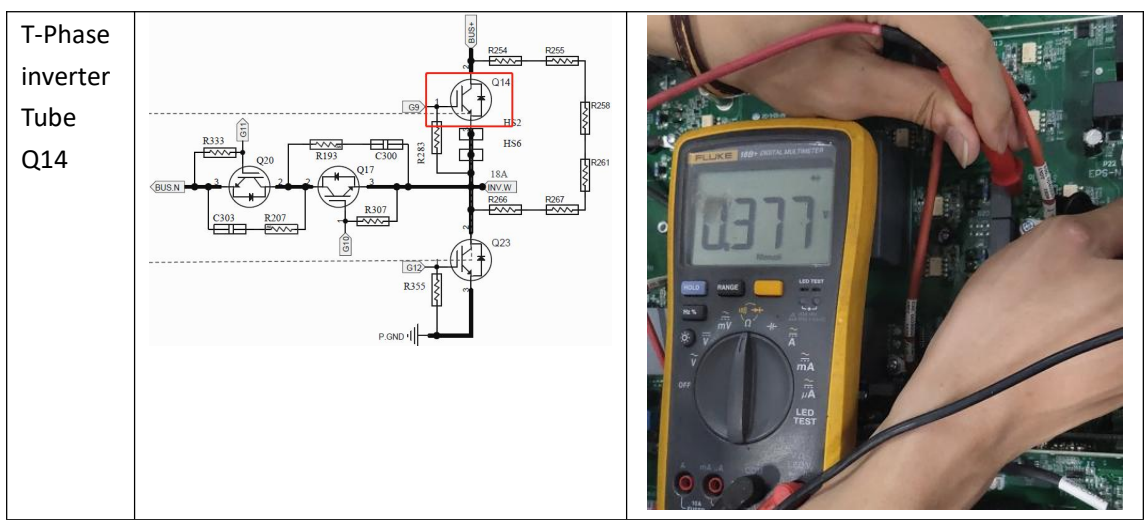

## **Ⅵ. Output relay adhesion measurement**

Output relay adhesion measurement points are shown in the figure below:

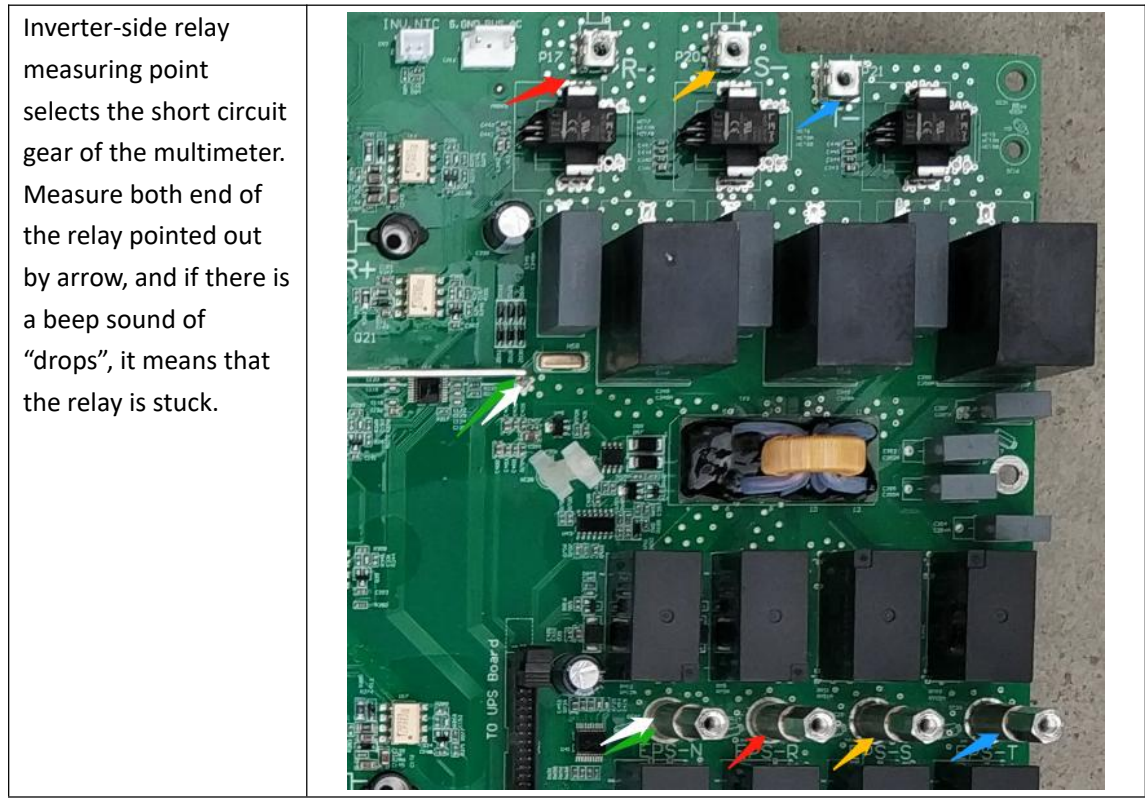

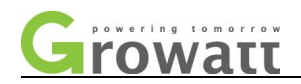

Power grid side relay measuring point selects the short circuit gear of the multimeter. Measure both end of the relay pointed out by arrow, and if there is a beep sound of "drops", it means that the relay is stuck.

Off-grid side relay measuring point selects the short circuit gear of the multimeter. Measure both end of the relay pointed out by arrow, and if there is a beep sound of "drops", it means that the relay is stuck.

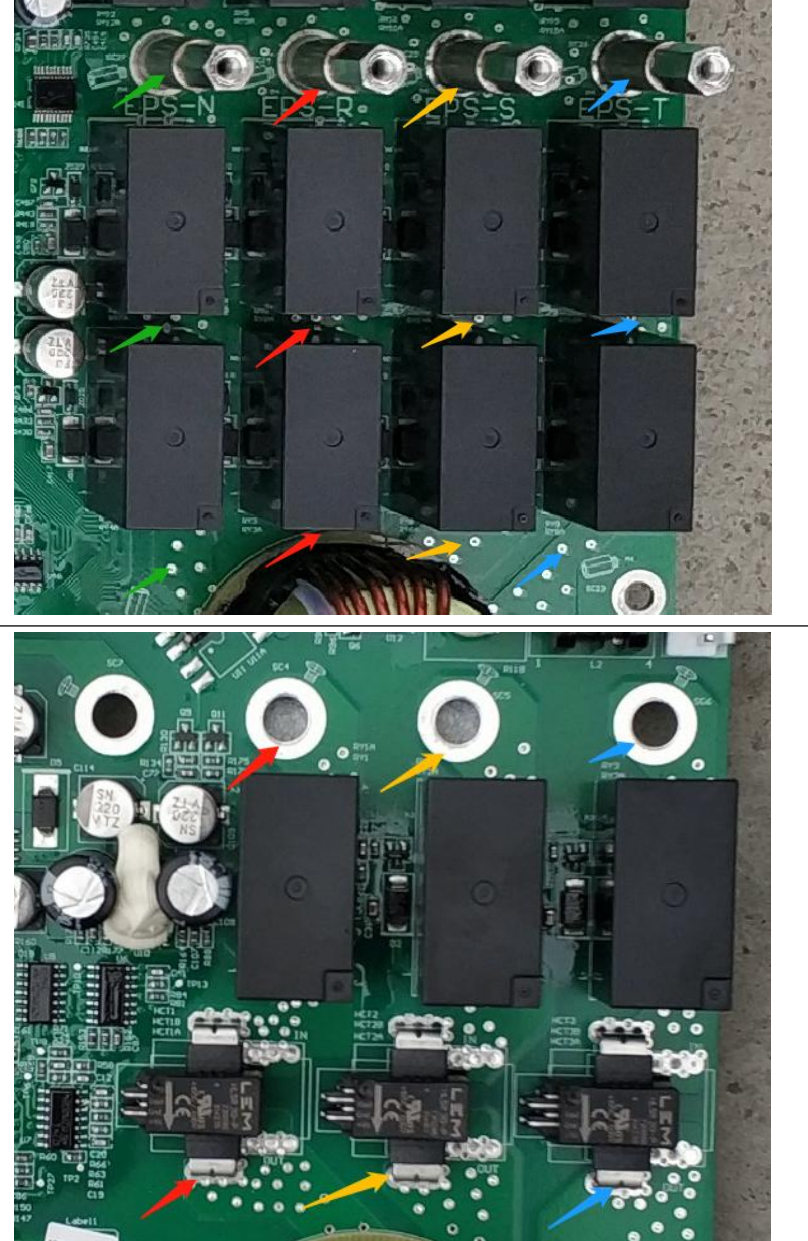

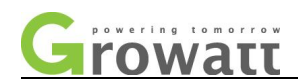

# <span id="page-36-0"></span>**Ⅶ. PV voltage, AC voltage and BUS voltage measurement**

#### <span id="page-36-1"></span>**7.1 PV voltage measurement**

As shown in the figure: A test point for PV voltage measurement inside the machine PV-The interiors are paralleled. For example: to measure the voltage of PV1 road, use the multimeter to adjust to the DC voltage gear, the black pen is connected to PV-, and red pen is connected to the PV1 point screw. PV2 voltage measurement is the same.

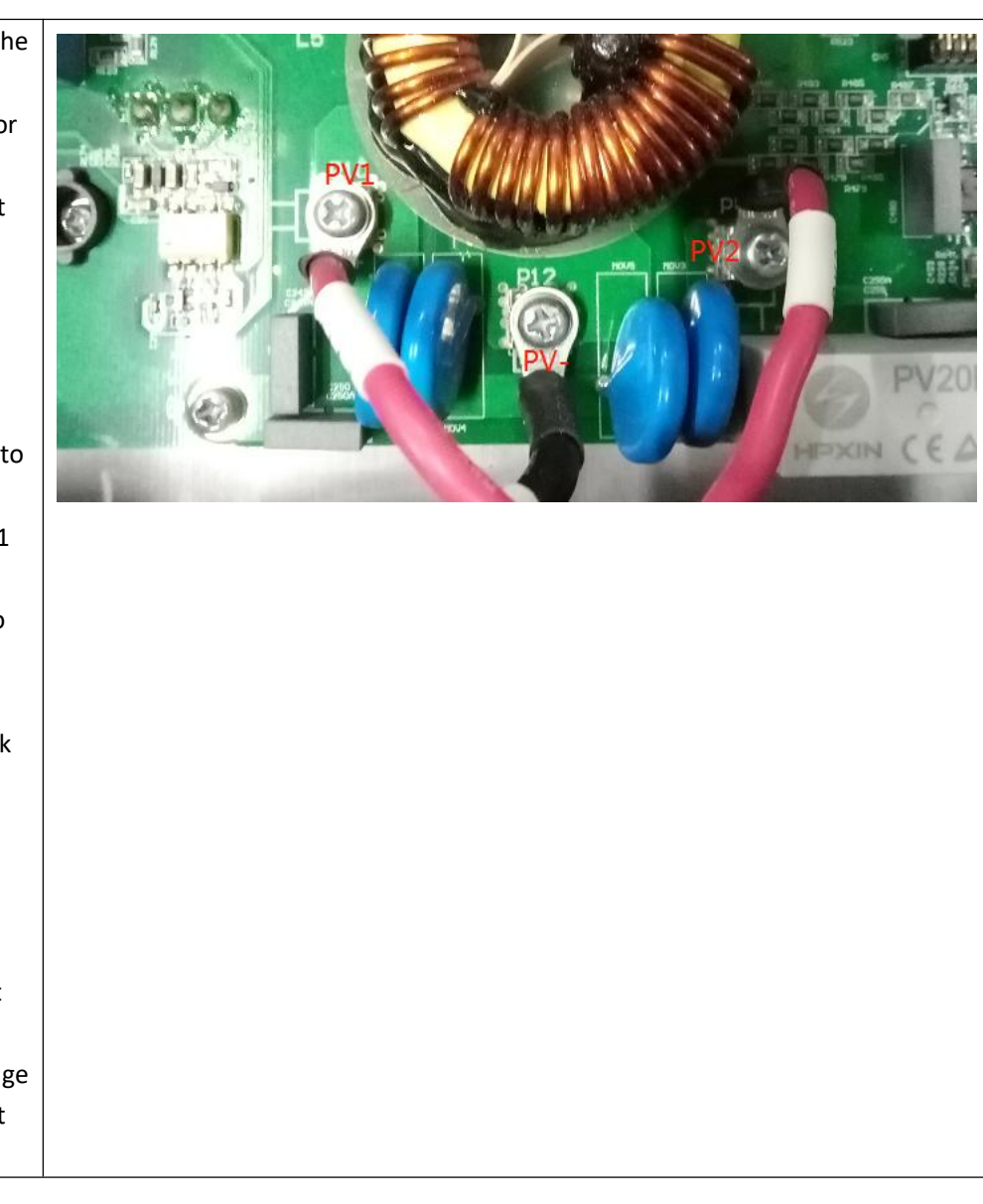

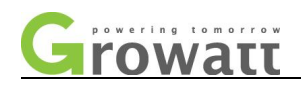

#### <span id="page-37-0"></span>**7.2 BAT voltage**

As shown in the figure: Test point for BAT voltage measurements inside the machine.

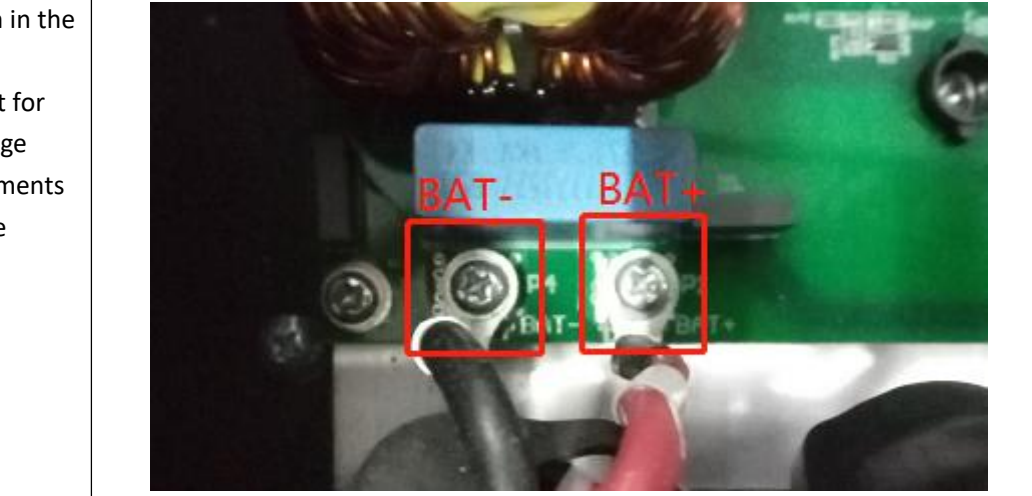

### <span id="page-37-1"></span>**7.3 AC voltage**

#### AC voltage measurement:

Test point for AC voltage measurements inside the machine Use a multimeter to adjust to the AC voltage gear, the black meter pen is connected to N, and the red meter pen is connected to the L point of the screw (you can also directly measure the line voltage between the L lines)

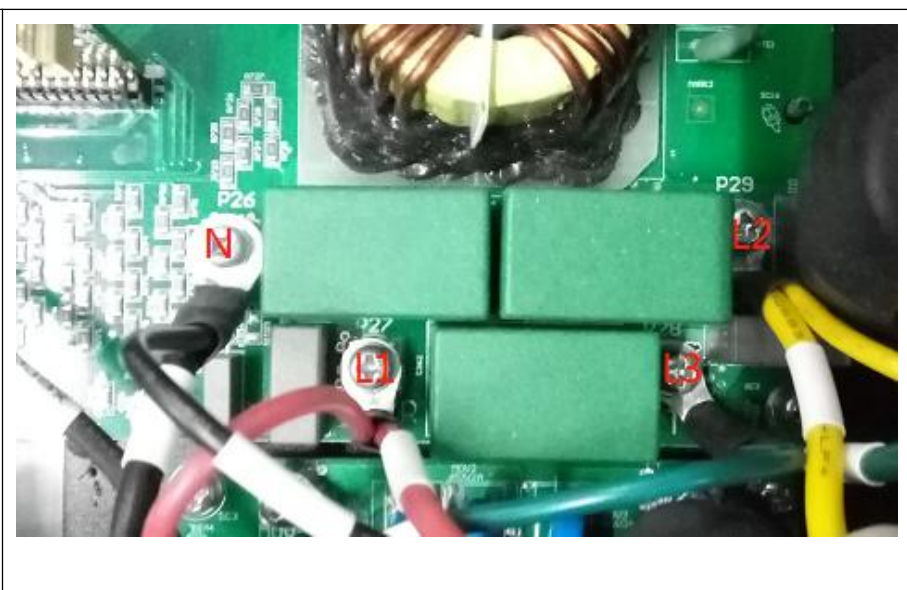

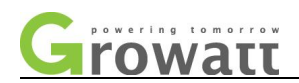

#### <span id="page-38-0"></span>**7.4 EPS voltage**

As shown in the figure: Test point for EPS voltage measurement inside the machine, use a multimeter to adjust to the AC voltage gear, the black pen is connected to N, the red pen is connected to the L point of the crew. (You can also directly measure the line voltage between the L lines.)

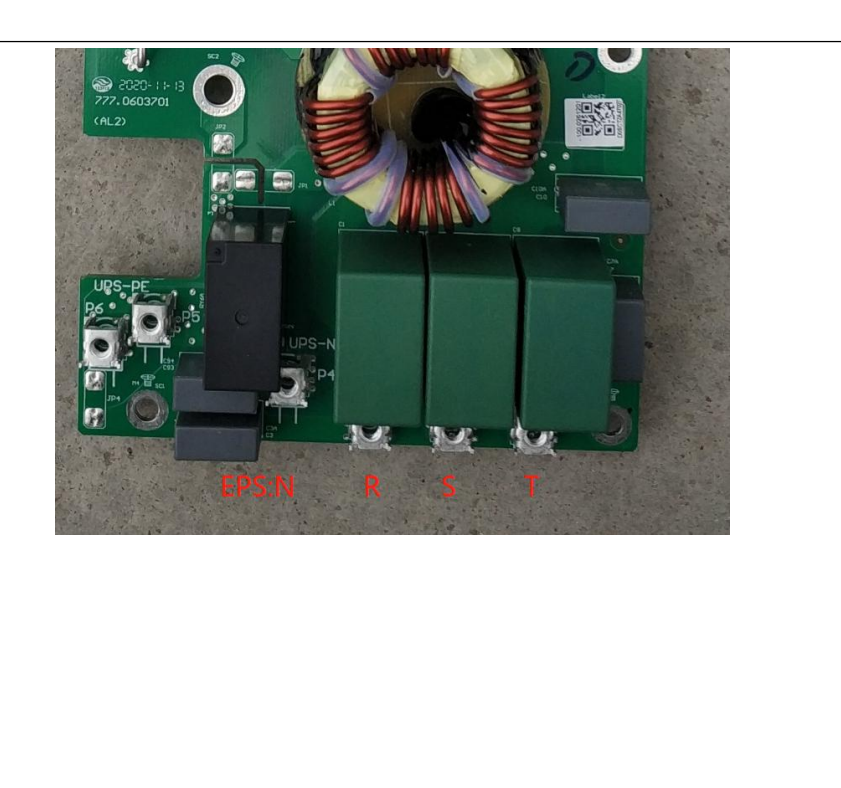

#### <span id="page-38-1"></span>**7.5BUS voltage measurement**

The voltage measurement points of BUS capacitor are shown below:

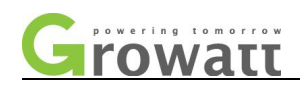

As shown in the figure, at the BUS voltage measurement point, the BUS voltage is DC voltage, and the DC gear is selected when the multimeter measures. The three crews on the capacitor board, corresponding to the  $\pm$ BUS and BUS midpoint. The BUS voltage and the half BUS voltage can be measured.

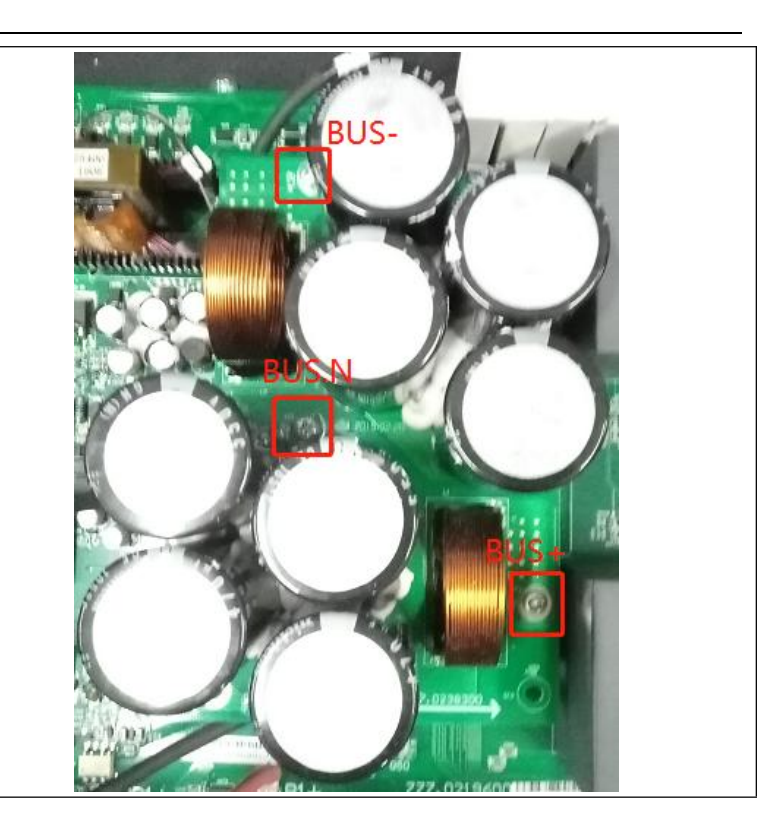

#### <span id="page-39-0"></span>**7.6 AC SPS output voltage measurement**

When measuring the AC SPS output voltage, it must be tested on the whole machine. As is shown in the following figure:

AC SPS on the UPS board, input voltage measurement point: CN2, voltage about 220V (acceptable range 176V- 390V) Output voltage measurement point: CN3, voltage about 576V±20V

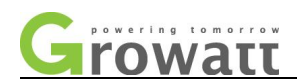

### <span id="page-40-0"></span>**7.7 SPS output voltage measurement**

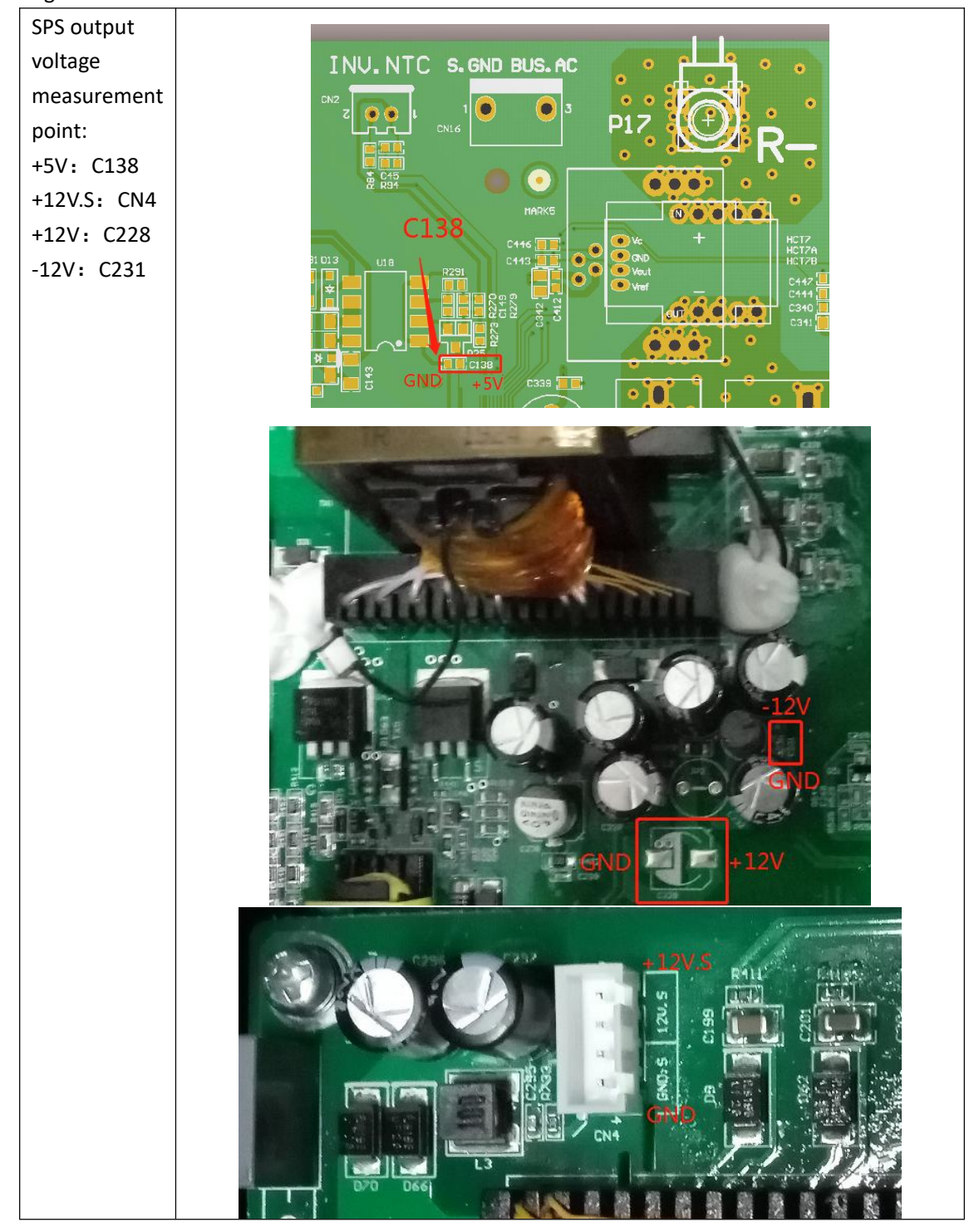

When measuring SPS output voltage, it must be tested on the whole machine. AS is shown in the figure: